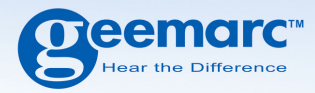

# **CL8450 Téléphone GSM Amplifié**

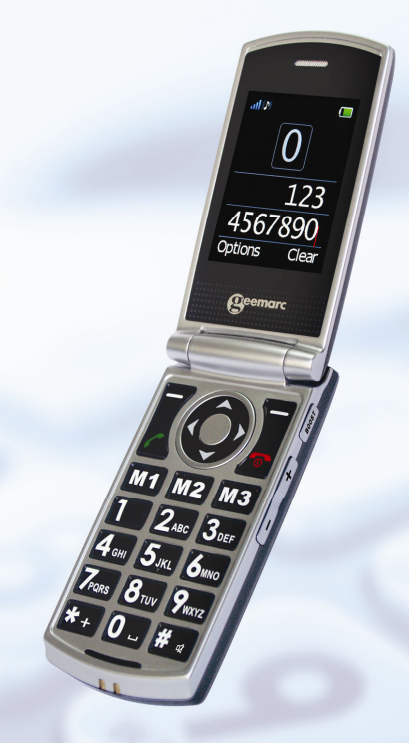

**Français** 

## **SOMMAIRE**

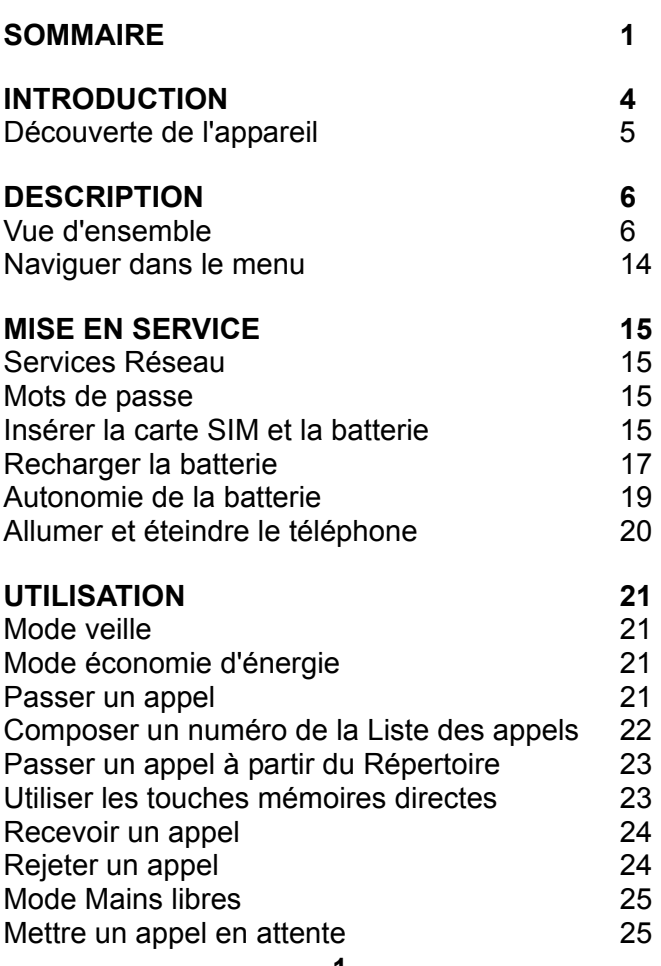

## **SOMMAIRE**

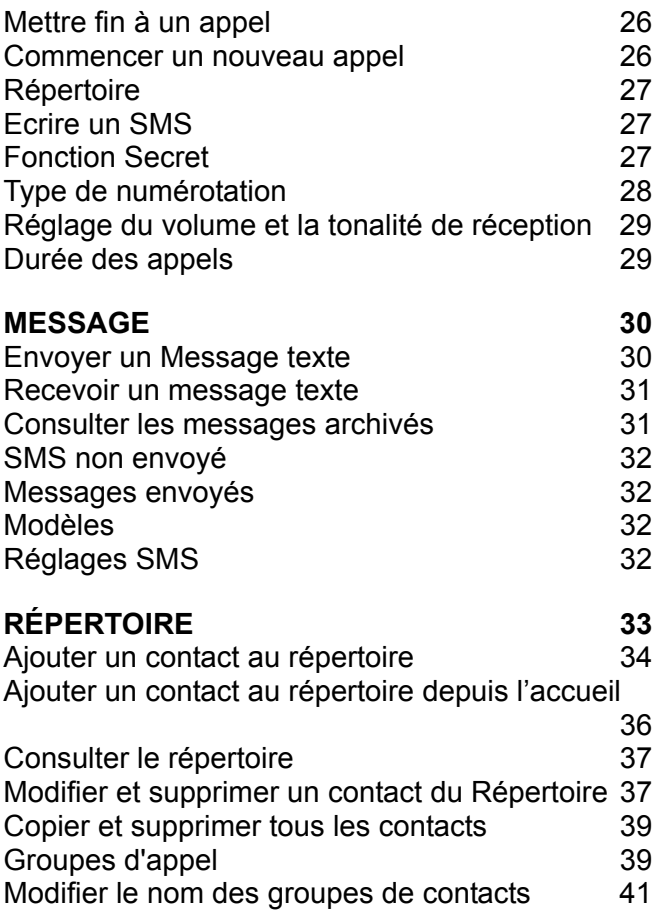

## **SOMMAIRE**

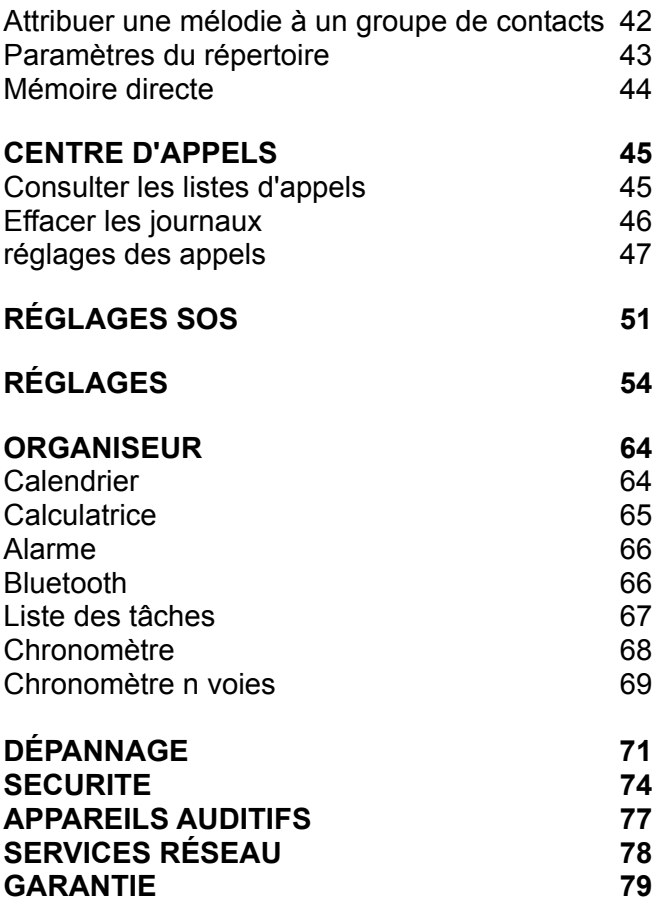

## **INTRODUCTION**

Vous venez de faire l'acquisition d'un téléphone Geemarc CL8450. Félicitations pour votre achat ! Ce téléphone est compatible avec l'utilisation d'un appareil auditif. Il possède de nombreuses fonctionnalités, avec notamment une alarme, un calendrier, un système de messagerie SMS, un répertoire, un haut-parleur pour les conversations mains libres, le verrouillage automatique du clavier ainsi que des touches de numérotation rapide. Il est également doté d'une fonction SOS qui permet de programmer cinq numéros différents comme contacts d'urgence. Une simple pression sur une touche suffira alors pour appeler ces numéros en cas d'urgence.

Les grands caractères à l'écran, particulièrement lisibles, et les grandes touches du clavier contribuent à la simplicité d'utilisation de ce téléphone. La sonnerie du CL8450 est puissante, tout comme le haut-parleur et le vibreur intégrés. Toutes ces fonctionnalités en font un appareil idéal pour les seniors, les personnes souffrant de troubles de l'audition ou de la vue, ou encore pour tous ceux qui souhaitent simplement un téléphone vraiment facile à utiliser, pour rester joignables.

Pour utiliser au mieux les fonctionnalités de votre téléphone Geemarc, nous vous conseillons de lire attentivement les instructions de cette notice. Conservez-la pour pouvoir la consulter à nouveau ultérieurement.

Vous trouverez dans cette notice des explications sur l'utilisation du téléphone : **GSMCL8450** 

## **INTRODUCTION**

### **Découverte de l'appareil**

En ouvrant la boîte de l'appareil pour la première fois, vérifiez que vous y trouvez bien tous les éléments suivants :

- 1 téléphone mobile CL8450
- 1 socle chargeur
- 1 adaptateur secteur
- 1 batterie rechargeable Li-ion
- 1 notice d'utilisation

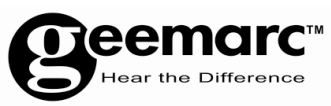

N'hésitez-pas à consulter notre site Internet pour obtenir des informations et de l'aide sur nos produits : www.geemarc.com Vous pouvez nous contacter par téléphone au 03.28.58.75.99 ou par fax au 03.28.58.75.76

#### **Vue d'ensemble**

#### **Combiné (face avant)**

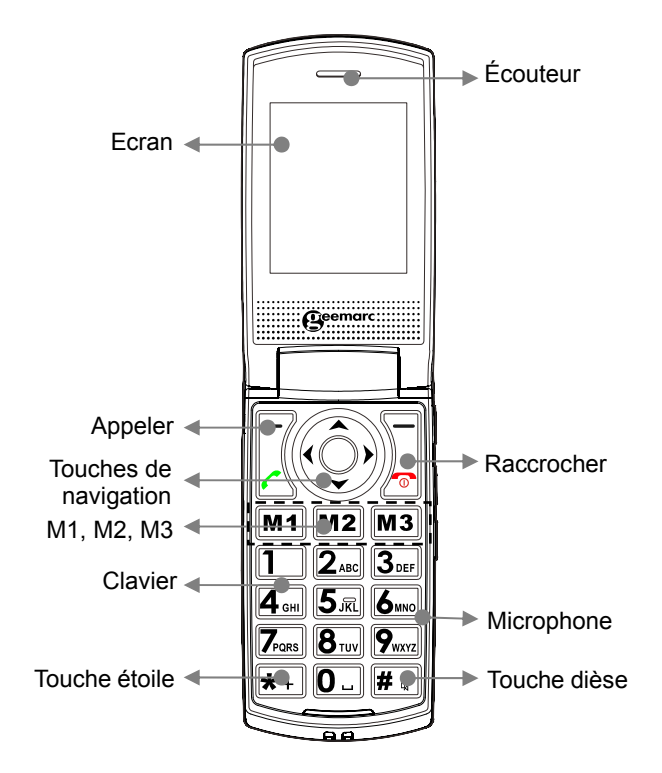

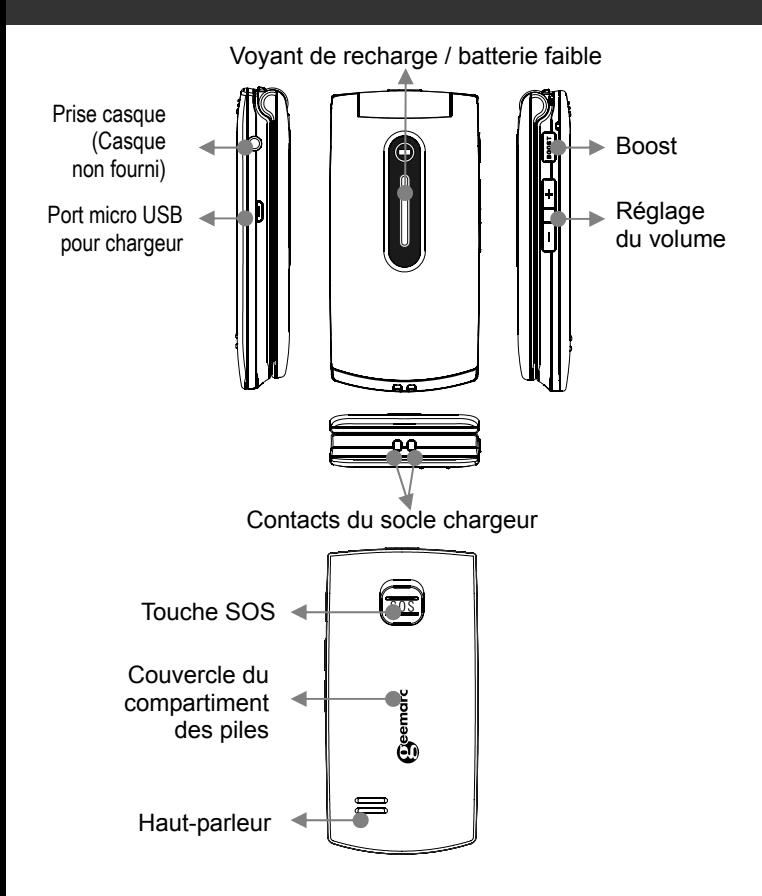

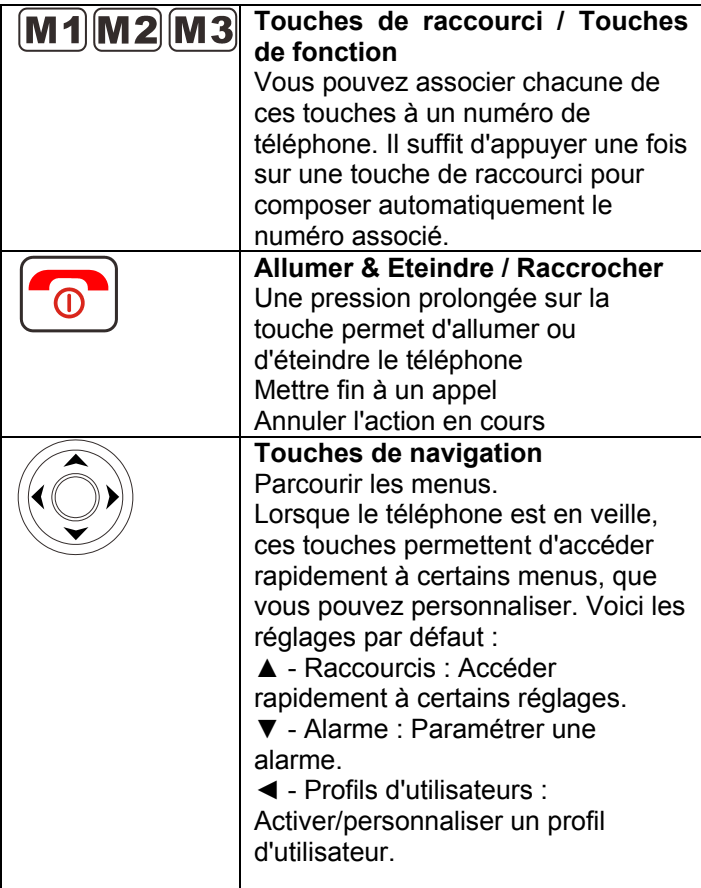

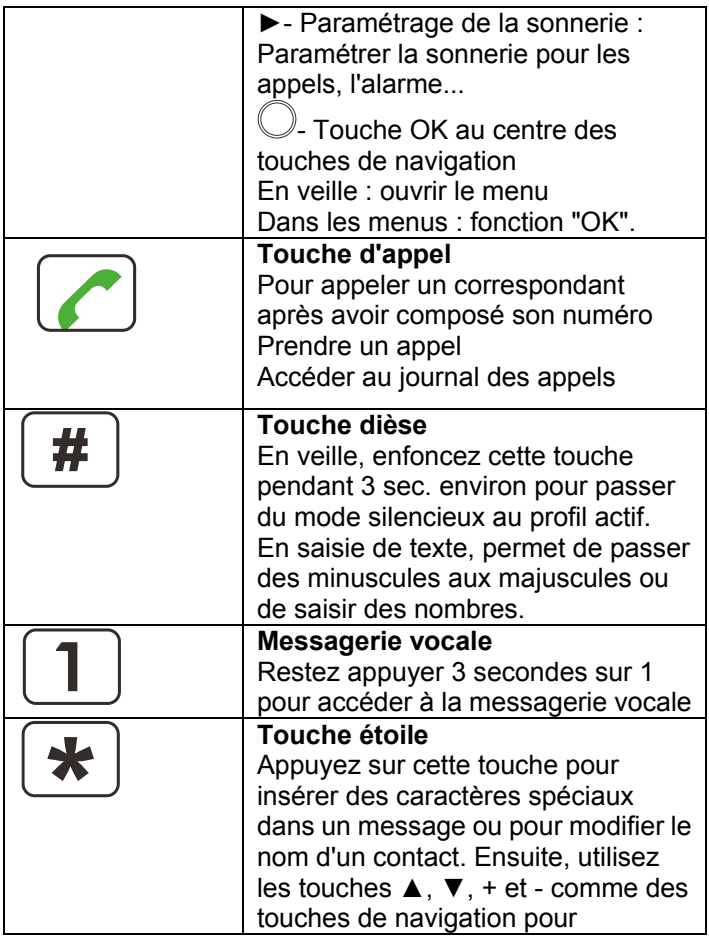

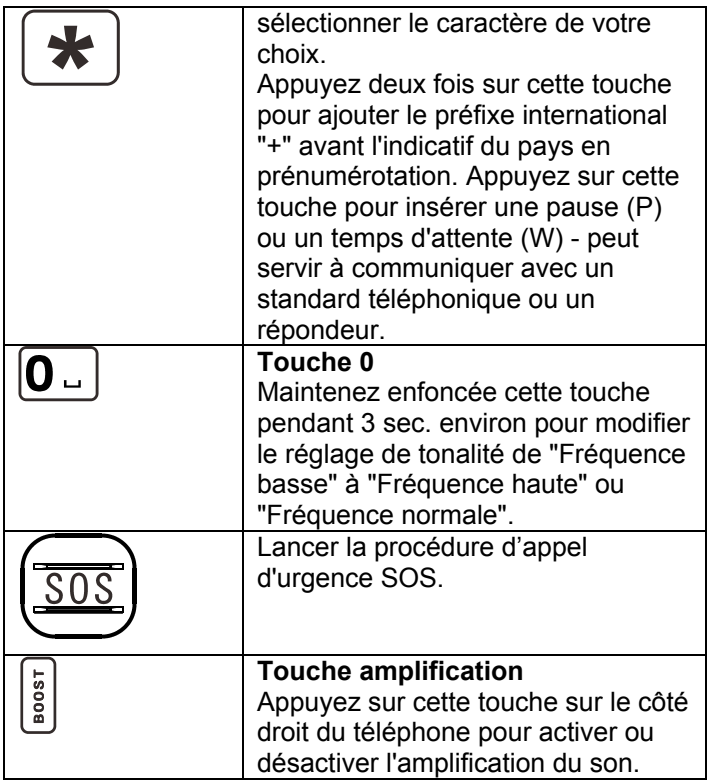

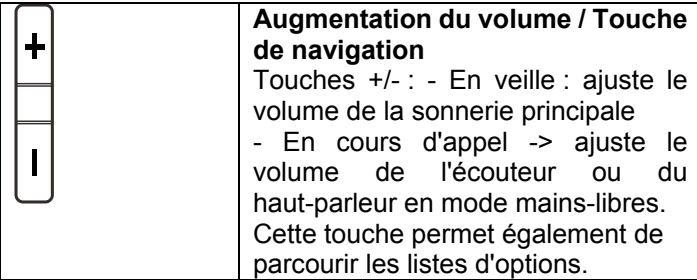

#### **Description de l'écran d'affichage**

L'écran comporte trois zones d'affichage différentes : **La zone des icônes**. Cette zone se situe en haut de l'écran. C'est ici que s'affichent les différentes icônes qui vous aident à utiliser votre téléphone.

**La zone principale**. Cette zone se situe au centre de l'écran. Elle affiche les informations suivantes :

- le numéro composé
- l'identifiant de l'appelant
- le répertoire
- les informations du menu
- sur l'écran d'accueil, l'heure, la date et le nom de l'opérateur téléphonique

**La zone des fonctions.** Elle se situe en bas de l'écran.

#### **Force du signal**

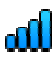

Ce symbole reste affiché tant que le téléphone est allumé. Il indique la qualité du signal de réception. Plus il y a de barres, meilleure est la réception.

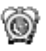

#### **Alarme**

L'alarme est activée

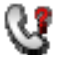

#### **Appel en absence**

Ce symbole indique que vous avez manqué un ou plusieurs appels. De nouveaux appels ont été ajoutés au journal des appels

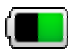

#### **État de la batterie**

Ce symbole reste affiché tant que le téléphone est allumé. Il indique le niveau de charge de la batterie. Plus il y a de barres, plus la batterie est chargée

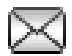

#### **Message**

Vous avez reçu un nouveau SMS (message texte).

Vous avez reçu un nouveau message réseau.

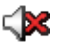

#### **Secret**

La fonction secret est activée

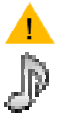

Le Boost (amplification) est activé

Mélodie

La sonnerie du téléphone est en mode

 Mélodie. Une mélodie vous avertira en cas d'appel

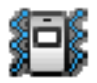

#### **Vibreur**

Le téléphone est en mode Vibreur. Une vibration vous avertira en cas d'appel

#### **Vibreur puis Mélodie**

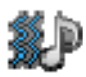

Le téléphone est en mode Vibreur suivi d'une mélodie. En cas d'appel, vous serez d'abord averti par une vibration du téléphone, puis par la mélodie

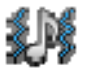

**Vibreur et Mélodie** 

Le téléphone est en mode vibreur et mélodie. En cas d'appel, vous serez averti par une vibration du téléphone et par la mélodie

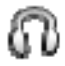

#### **Casque**

Le casque d'écoute est branché.

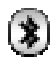

#### **Bluetooth**

La fonction Bluetooth est activée La connexion Bluetooth est établie

#### **Navigation dans les menus**

 $\Box$  et  $\Box$  sont des touches de fonction : leur rôle varie en fonction du menu actif à l'écran. Leur fonction actuelle correspond toujours au texte situé juste au-dessus à l'écran.

La touche de fonction **MENU** permet d'accéder au menu. La touche de fonction **RETOUR** permet de revenir en

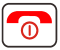

arrière dans un menu. Maintenez encore la touche pour quitter le menu en cours et revenir à l'écran d'accueil.

Les touches  $\triangle$  and  $\blacktriangledown$  vous permettent de naviguer dans les menus.

- revenir au niveau précédent dans le menu
- ▼ : passer au niveau suivant dans le menu

La touche de fonction **OK** vous permet de confirmer / sélectionner une action ou un choix à l'écran.

Les options des menus sont normalement associées à un numéro d'accès rapide. Saisissez le numéro de raccourci du sous-menu dans la liste pour afficher directement l'option souhaitée.

Les touches **+** et **-** du côté droit du téléphone servent également à parcourir les options des menus.

### **Services réseau**

Pour utiliser ce téléphone, vous devez avoir souscrit un abonnement auprès d'un opérateur de téléphonie mobile. Il existe plusieurs opérateurs, qui proposent différents services (pour des tarifs variables). Les fonctions auxquelles vous aurez accès avec votre téléphone mobile pourront dépendre de votre abonnement.

### **Mots de passe**

Vous pouvez enregistrer des mots de passe pour sécuriser l'accès à votre téléphone mobile.

Votre carte SIM vous a été fournie avec un code PIN et un code PIN 2. Le code PIN aide à sécuriser l'accès à votre carte SIM. Le code PIN 2 vous sera demandé pour utiliser certains services.

Les codes PUK et PUK2 vous ont peut-être été fournis avec la carte SIM. Si vous entrez trois fois de suite un code PIN erroné, vous serez invité à saisir le code PUK. Si vous n'avez pas obtenu ces codes avec votre carte SIM, nous vous invitons à contacter votre opérateur téléphonique.

### **Insérer la carte SIM et la batterie**

Votre téléphone mobile est fourni avec une batterie rechargeable. Avant tout, vous devez mettre en place la

batterie et une carte SIM valable.

Commencez toujours par éteindre le téléphone et débrancher le chargeur avant d'enlever / d'installer la batterie ou la carte SIM. Manipulez soigneusement la carte SIM. La carte SIM et ses contacts sont fragiles ; il est facile de les endommager par une éraflure, une pression trop importante.

Pour enlever le couvercle de la batterie, appuyez sur le couvercle vers le bas, et faites le coulisser intégralement.

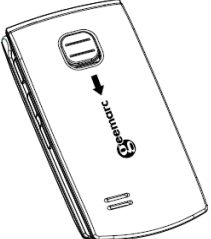

Enlevez maintenant la batterie (si elle est déjà en place)

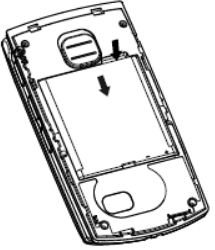

Positionnez la carte SIM dans le logement prévu dans le téléphone, en plaçant les contacts dorés vers le support de carte SIM.

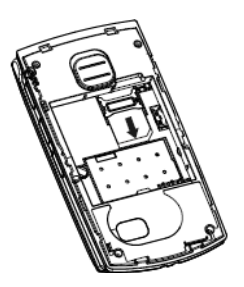

Repérez les contacts de la batterie (les contacts dorés doivent se situer en haut à gauche, face au téléphone), et insérez la batterie.

Remettez le couvercle en place.

#### **Recharger la batterie**

#### **En utilisant le port mini USB**

Branchez l'adaptateur secteur au port mini USB. Branchez l'adaptateur à une prise de courant. Par sécurité, utilisez uniquement l'adaptateur secteur fourni avec le téléphone.

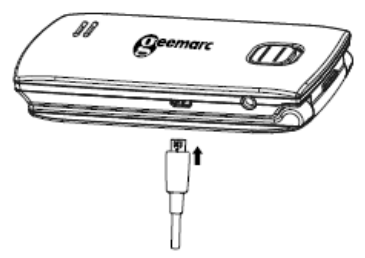

#### **En utilisant le socle chargeur**

Branchez le chargeur à une prise de courant.

Reliez l'extrémité du câble du chargeur au port micro USB situé à l'arrière du socle chargeur. Posez maintenant le téléphone mobile sur le socle chargeur. Le voyant Batterie à l'écran clignote en se remplissant progressivement pendant la recharge.

Quand la batterie est complètement rechargée, le voyant représente une batterie chargée, et ne clignote plus.

**Remarque :** Utilisez exclusivement la batterie et le chargeur fournis avec votre téléphone. L'utilisation d'un câble non homologué annule la garantie. Vérifiez régulièrement la propreté des contacts de la batterie. Évitez d'enlever trop souvent la batterie car cela peut provoquer des courts-circuits.

Si la batterie est complètement déchargée, vous devrez peut-être attendre quelques secondes avant que l'indicateur de charge n'apparaisse à l'écran ou avant de pouvoir passer un appel (vous pouvez utiliser votre téléphone en cours de recharge)

#### **Vous devrez laisser la batterie en charge pendant au moins 4 heures avant de pouvoir utiliser le** téléphone **pour la première fois.**

Une fois la carte SIM en place et la batterie chargée, le téléphone mobile recherchera le réseau enregistré, ou tout autre réseau disponible. Lorsque la connexion est

établie, le nom de l'opérateur réseau s'affiche au centre de l'écran.

**Remarque :** Si l'écran affiche "**SOS seulement**", c'est que vous n'êtes pas dans la zone de couverture permettant de bénéficier des services du réseau. Vous pouvez cependant passer un appel d'urgence, si le signal est suffisamment fort.

#### **Autonomie**

Ce symbole indique l'autonomie de batterie dont vous disposez. Le nombre de barres visibles correspond à l'autonomie du combiné. Plus il y a de barres, plus l'autonomie est importante.

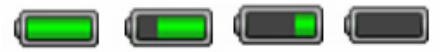

Lorsque le niveau de la batterie est faible, le téléphone affiche un message d'alerte : **"Recharger la batterie"**. Certaines fonctions comme le rétroéclairage de l'écran ne fonctionneront peut-être plus. Lorsque la batterie est trop faible pour assurer le fonctionnement du téléphone, l'appareil s'éteint automatiquement.

L'autonomie en communication et en veille est variable. Lorsque l'autonomie diminue fortement (si vous devez recharger la batterie de plus en plus souvent), il est temps de remplacer la batterie.

### **Allumer et éteindre le téléphone**

Maintenez encore la touche  $\boxed{\circ}$  enfoncée pendant au

moins 3 secondes pour allumer le téléphone.

Le logo **Geemarc** s'affiche alors à l'écran du combiné (en fonction du paramétrage).

Si vous n'avez inséré aucune carte SIM, l'écran affichera **Insérer une carte SIM**. Tant que vous n'aurez pas inséré une carte SIM, vous pourrez uniquement passer des appels d'urgence.

Maintenez encore la touche  $\boxed{\circ}$  pendant 3 secondes

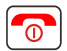

pour éteindre le téléphone. Le logo **Geemarc** s'affiche, puis l'écran s'éteint (en fonction du paramétrage).

### **Mode veille**

On considère que le téléphone est en mode veille quand il est prêt pour utilisation et que vous n'avez appuyé sur aucune touche. Vous pouvez mettre le téléphone en

mode veille simplement en appuyant sur la touche  $\boxed{\circ}$ 

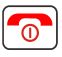

### **Mode économie d'énergie**

Votre téléphone propose un mode économie d'énergie, qui permet d'améliorer l'autonomie de la batterie en mode veille, tant que vous n'appuyez sur aucune touche. L'écran est alors désactivé au bout de 30 secondes. Appuyez sur n'importe quelle touche pour repasser en mode veille.

#### **Passer un appel**

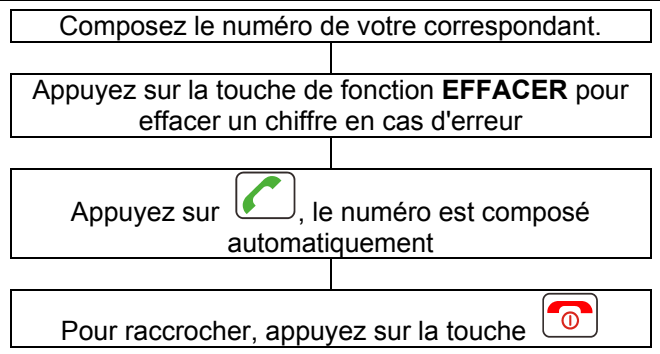

Pour passer un appel à l'international, ajoutez un "+" avant l'indicatif du pays (appuyez deux fois sur la touche "\*". Sur certains réseaux téléphoniques étrangers, les postes supplémentaires ne sont pas accessibles directement, et il faut en composer le numéro au clavier. Pour les composer directement, appuyez rapidement sur la touche "\*" trois fois de suite après le numéro de téléphone. La lettre "p" s'affiche, vous pouvez maintenant composer le numéro de l indicatif.

#### **Composer un numéro de la Liste des appels**

La liste des appels contient les numéros composés, les appels reçus et les appels en absence.

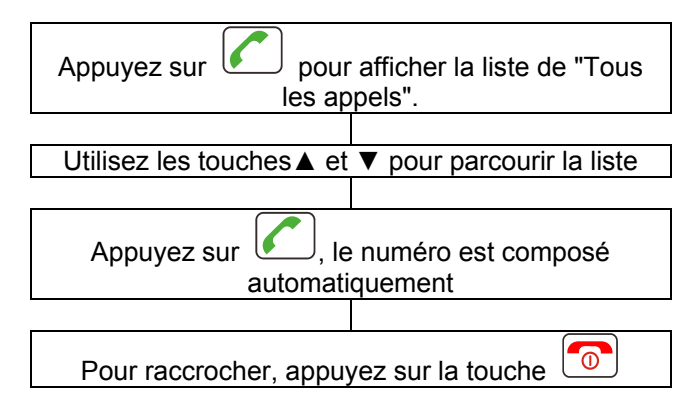

#### **Passer un appel à partir du Répertoire**

Si vous avez enregistré des contacts dans le répertoire téléphonique, vous pouvez composer directement ces numéros à partir du répertoire.

 Appuyez sur **Noms** pour accéder au répertoire Utilisez les touches ▲ et ▼ pour parcourir le répertoire ou saisissez la première lettre du contact recherché : le téléphone affichera alors tous les contacts commençant par cette lettre. Saisissez maintenant la deuxième lettre du contact recherché: le filtre est affiné pour n'afficher que les contacts commençant par ces deux lettres, et ainsi de suite.

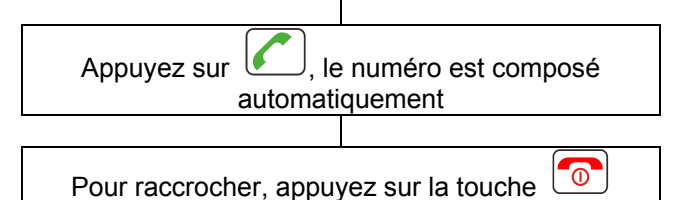

### **Passer un appel à l'aide de la Mémoire directe**

Si vous avez associé des numéros à la Mémoire directe (menu Réglages - Mémoire directe), appuyez sur la touche **M1**, **M2** ou **M3** (selon la personne que vous voulez appeler). Le numéro de téléphone correspondant est composé automatiquement.

### **Recevoir un appel**

Lorsque vous recevez un appel, le téléphone sonne et/ou vibre. L'écran affiche le numéro de téléphone de la personne qui cherche à vous joindre. Si le numéro du correspondant est enregistré dans le répertoire, le téléphone affichera le nom du contact

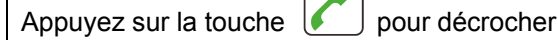

Pour raccrocher, appuyez sur la touche

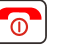

À l'arrivée d'un appel entrant, la touche de fonction

gauche vous donne accès aux options suivantes :

- Répondre -> prendre l'appel
- Dévier -> transférer vers un autre numéro de téléphone.

### **Rejeter un appel**

Lorsque vous recevez un appel, le téléphone sonne. L'écran affiche le numéro de téléphone de la personne qui cherche à vous joindre. Si le numéro du correspondant est enregistré dans le répertoire, le téléphone affiche le nom du contact

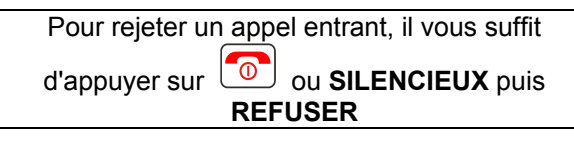

**Remarque :** si vous avez branché un kit mains libres, vous pouvez décrocher à partir du casque. Si la fonction de réponse automatique est activée et si le kit mains libres est branché, le téléphone prendra automatiquement l'appel après 2 secondes.

#### **Mains libres**

Vous pouvez activer le haut-parleur intégré au téléphone en cours de conversation. En mode mains libres, il est inutile de garder le combiné en main. Vous entendrez votre correspondant dans le haut-parleur et le microphone lui transmettra votre voix.

 En conversation, appuyez sur la touche de fonction droite **Mains ..**

 Pour désactiver le mode Mains libres, appuyez une nouvelle fois sur la touche de fonction droite **Normal** 

#### **Mettre un appel en attente**

Pendant une conférence téléphonique, vous pouvez choisir de mettre un appel en attente (si votre opérateur téléphonique le permet).

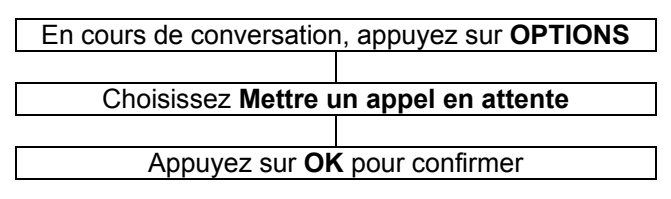

### **Mettre fin à un appel**

Vous pouvez mettre fin à un appel si vous le souhaitez. En cours de conversation, appuyez sur **OPTIONS**

Utilisez les touches ▲ et ▼ pour parcourir le menu et choisir **TERMINER L'APPEL**

Appuyez sur la touche **Select** pour confirmer

#### **Commencer un nouvel appel**

Vous pouvez contacter une deuxième personne sans raccrocher, en mettant en attente votre premier correspondant (si votre opérateur le permet)

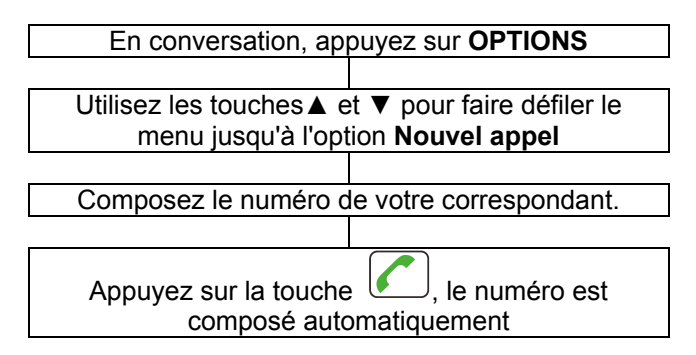

### **Répertoire**

Vous pouvez parcourir le répertoire pendant un appel

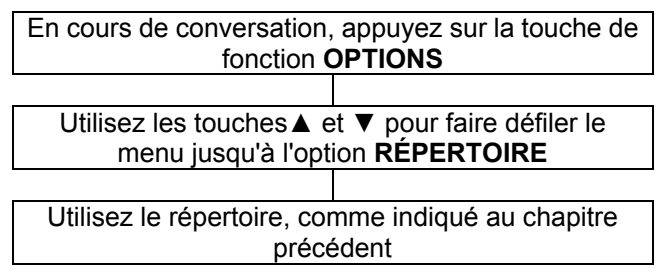

#### **Ecrire un SMS**

Vous pouvez écrire un SMS pendant un appel

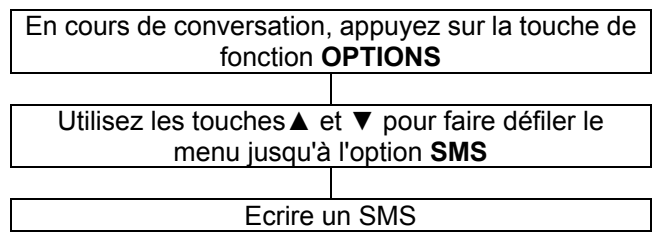

#### **Fonction Secret**

Si vous le souhaitez, vous pouvez parler à une personne qui se trouve à vos côtés, sans que votre correspondant vous entende. En mode secret, vous pourrez toujours

entendre votre correspondant, mais lui ne vous entendra plus.

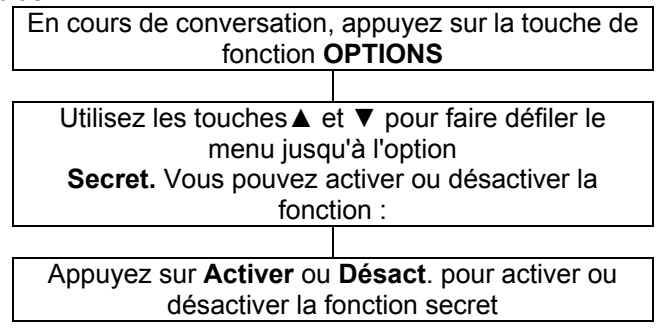

#### **Type de numérotation**

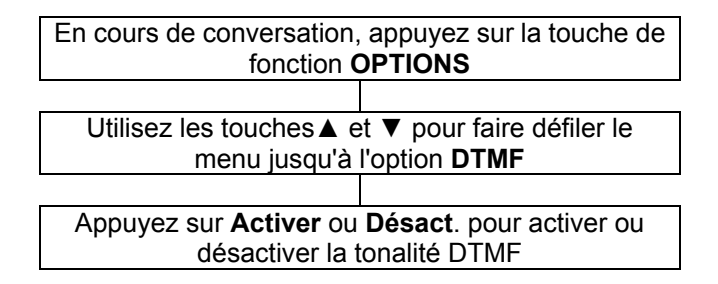

#### **Réglage du volume et de la tonalité de réception**

En cours de conversation, vous pouvez utiliser les touches  $\boxed{\frac{1}{T}}$  et  $\boxed{\equiv}$  sur le côté droit du téléphone et les touches de défilement bas et haut pour régler le volume de l'écouteur. Vous pouvez également utiliser la touche **BOOST** pour activer ou désactiver l'amplification. Trois réglages de tonalité différents vous sont proposés : Fréquence basse / Fréquence normale / Fréquence haute. La touche **0** permet de modifier le réglage en position raccroché.

#### **Durée des appels**

Votre combiné décompte automatiquement la durée de chaque appel extérieur. Le temps écoulé s'affiche pendant la conversation. La durée totale de l'appel reste affichée pendant quelques secondes après la fin de la communication.

## **MESSAGES**

### **Envoyer un Message texte (SMS)**

Avec ce téléphone, vous pouvez envoyer des messages texte comportant jusqu'à 612 caractères, espaces inclus.

Appuyez sur **Menu** pour accéder au menu

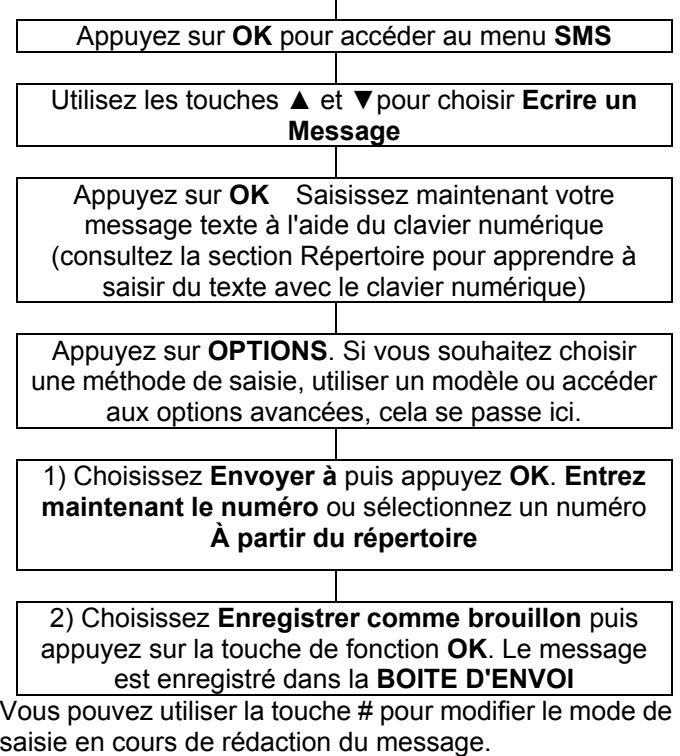

## **MESSAGES**

#### **Recevoir un message texte (boîte de réception)**

Une mélodie vous avertit lorsque vous recevez un message (voir le chapitre Profils pour choisir cette mélodie). **NOUVEAU SMS** s'affiche alors à l'écran du téléphone.

Appuyez sur **OK** pour afficher le message

#### **Consulter les messages archivés**

Appuyez sur la touche de fonction **MENU** puis OK pour accéder au menu **SMS**

Utilisez les touches ▲ et ▼ pour faire défiler le menu jusqu'à l'option **Boîte de réception** 

Appuyez sur **OK** puis

Utilisez les touches ▲ et ▼ pour parcourir la boîte de réception jusqu'au message recherché

Appuyez sur **OK** pour afficher le message.

Appuyez sur la touche de fonction **OPTIONS** pour consulter toutes les actions possibles pour le message sélectionné:

**Répondre, Appeler l'expéditeur, Transférer**, **Supprimer, Tout effacer, Avancé (Utiliser le numéro, Copier dans le téléphone, Déplacer vers le téléphone, Tout copier, Tout déplacer)**

## **MESSAGES**

### **SMS non envoyés**

Vous pouvez consulter les SMS bloqués dans le menu **SMS Non envoyés**. Ces messages n'ont pas encore été envoyés. Les options disponibles sont: Envoyer à nouveau, Editer, Supprimer, Effacer Tout, Réglages Avancé (Utiliser numéro, Copier vers la carte SIM ou Mem Tel, Déplacer vers la carte SIM ou Mem Tel, Copier sur la carte SIM ou sur Mem Tel, copier tout, Tout déplacer).

#### **Messages envoyés**

Vous pouvez consulter les messages que vous avez enregistrés dans la Boîte d'envoi. Voici les options proposées : Transférer, Supprimer, Tout effacer, Réglages Avancé (Utiliser le numéro, Copier dans le téléphone ou dans SIM, Déplacer vers le téléphone ou dans SIM, Tout copier, Tout déplacer).

#### **Modèles**

Vous pouvez définir des modèles de message pour faciliter la saisie. Vous pouvez également utiliser ou modifier les modèles existants.

#### **Réglages SMS**

Configuration du Profil / Serveur de messagerie Réglages communs / État des mémoires Support de stockage

## **RÉPERTOIRE**

Vous pouvez enregistrer des numéros de téléphone et des noms dans le répertoire. Ces informations sont enregistrées sur la carte SIM et dans la mémoire du téléphone. Si vous enregistrez les coordonnées d'un contact dans la mémoire du téléphone, vous pouvez également y conserver certaines informations comme le numéro de téléphone mobile, au domicile, au bureau, et associer une sonnerie spécifique à ce correspondant. En sauvegardant les numéros que vous utilisez souvent, vous pourrez passer un appel facilement, sans avoir à mémoriser le numéro ni à le composer. Vous pouvez consulter les numéros et les sélectionner pour passer un appel, créer un message ou choisir un contact comme numéro d'urgence. La mémoire du téléphone permet d'enregistrer 500 contacts. Si vous essayez de créer un contact alors que la mémoire est pleine, le téléphone affichera un message d'alerte. Vous devrez alors effacer une fiche du répertoire avant de pouvoir y ajouter un nouveau numéro. Les contacts enregistrés sur la mémoire de la carte SIM sont signalés par les lettres **SIM**  (la capacité de stockage sur carte SIM dépend de la carte utilisée). Il est intéressant d'enregistrer les contacts sur la carte SIM, car cela vous permet de transférer les informations d'un téléphone à un autre

## **RÉPERTOIRE**

### **Ajouter un contact au répertoire**

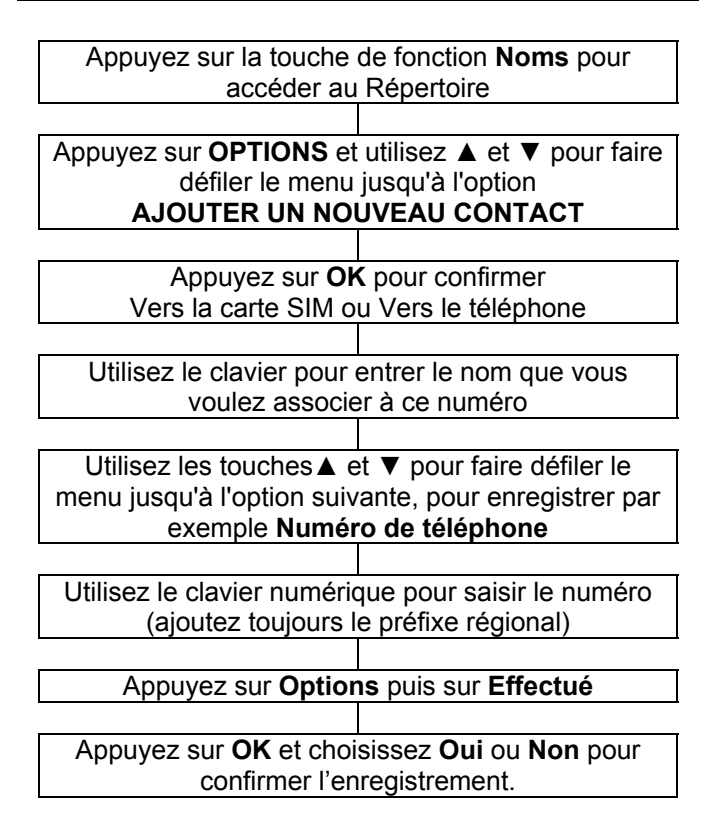

## **RÉPERTOIRE**

Si vous sauvegardez le contact dans la mémoire du téléphone, continuez à parcourir le menu pour indiquer toutes les informations nécessaires, comme par exemple Numéro de téléphone, numéro de la maison, numéro du bureau, sonnerie perso, etc.

Des lettres sont également imprimées sur les touches du clavier numérique. Ces lettres vous permettent de saisir du texte pour créer ou modifier un contact dans le répertoire, pour rédiger un SMS, ou pour rechercher un contact dans le répertoire.

Appuyez sur une touche autant de fois que nécessaire pour obtenir la lettre souhaitée : par exemple, pour obtenir un J, appuyez une fois sur la touche 5 ; pour obtenir un S, appuyez rapidement quatre fois sur la touche 7.

Pour taper une autre lettre à l'aide de la même touche, il vous suffit d'attendre quelques secondes : le curseur **|**  apparaîtra automatiquement à droite du dernier caractère saisi. Vous pourrez alors saisir la lettre suivante. Pour passer d'un mode de saisie à un autre (par exemple, pour passer des minuscules ou majuscules ou saisir des nombres), utilisez la touche #.

Appuyez sur la touche 0 pour insérer un espace. La touche \* vous permet d'ajouter de la ponctuation et d'autres caractères spéciaux. Utilisez les touches ▲ et ▼ et **+** et **-** pour parcourir la liste, puis appuyez sur **OK** pour sélectionner et insérer le caractère choisi.
#### **Tableau des caractères**

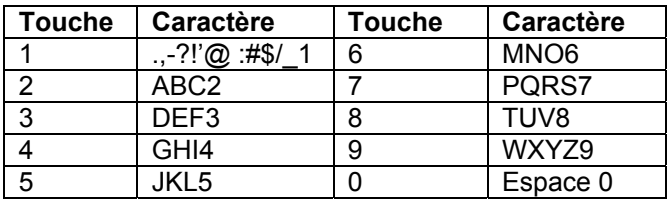

### **Ajouter un contact au répertoire depuis l'écran d'accueil**

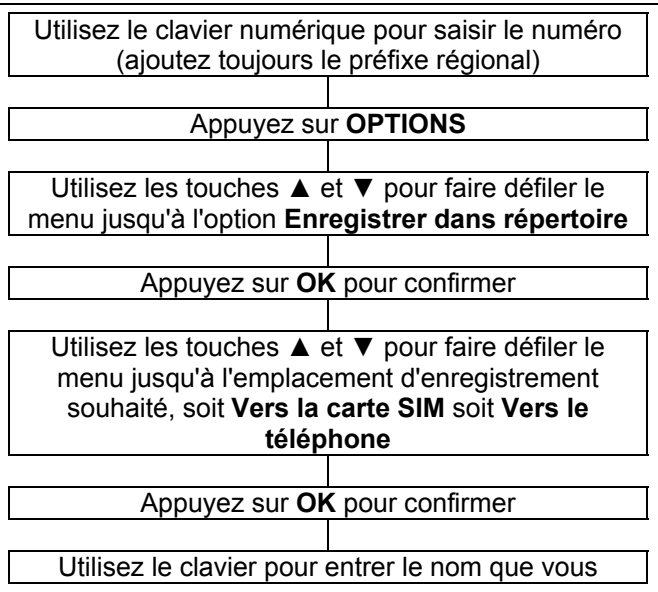

voulez associer à ce numéro

 Si vous enregistrez le numéro dans la mémoire du téléphone, suivez les étapes du menu jusqu'à ce que vous ayez indiqué toutes les informations nécessaires (par ex. **Numéro de téléphone, numéro de la maison, numéro du bureau,** etc.

 Appuyez sur **OPTIONS** puis **EFFECTUÉ**. Appuyez sur **OK** et choisissez **Oui** ou **Non**

### **Consulter le répertoire**

 Appuyez sur la touche de fonction droite **Noms** pour accéder au Répertoire

 Saisissez la première lettre du contact recherché : le téléphone affichera alors tous les contacts commençant par cette lettre. Si vous saisissez maintenant la deuxième lettre du contact recherché, le filtre est affiné pour n'afficher que les contacts commençant par ces deux lettres, et ainsi de suite. Cette méthode permet d'afficher uniquement les correspondances exactes.

### **Modifier et supprimer un contact du Répertoire**

Appuyez sur **Noms** pour accéder au Répertoire

 Saisissez la première lettre du contact recherché : le téléphone affichera alors tous les contacts commençant par cette lettre. Si vous saisissez maintenant la deuxième lettre du contact recherché, le filtre est affiné pour n'afficher que les contacts commençant par ces deux lettres, etc.

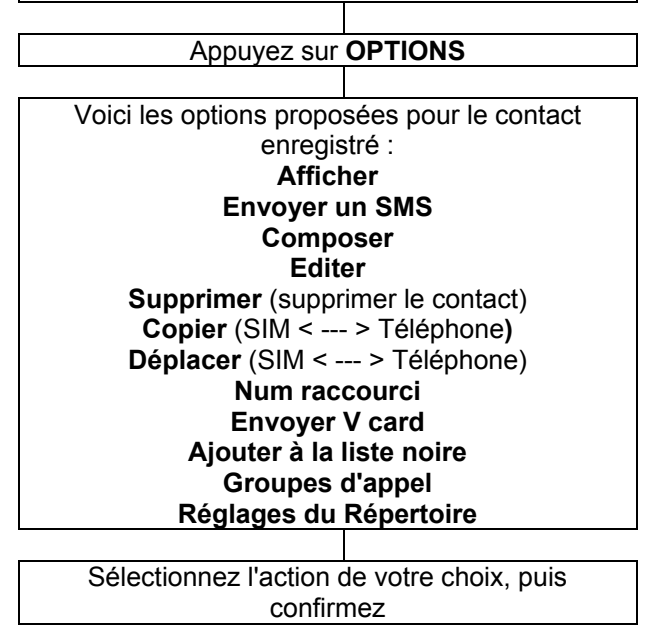

### **Copier et supprimer tous les contacts du Répertoire**

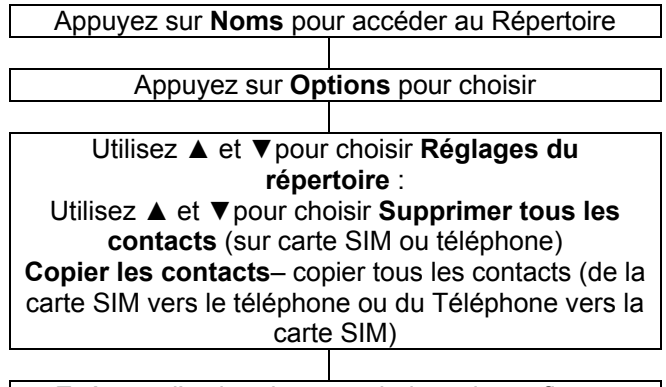

Exécutez l'action de votre choix, puis confirmez

### **Groupes d'appel**

Vous pouvez classer les contacts de votre répertoire en différents groupes. Vous pourrez ensuite choisir une mélodie différente pour chaque groupe.

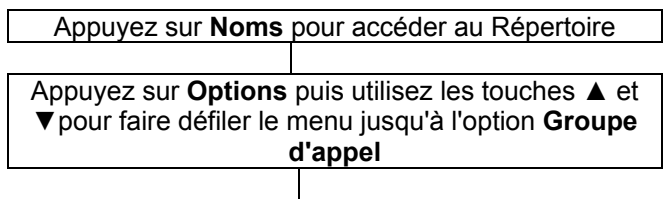

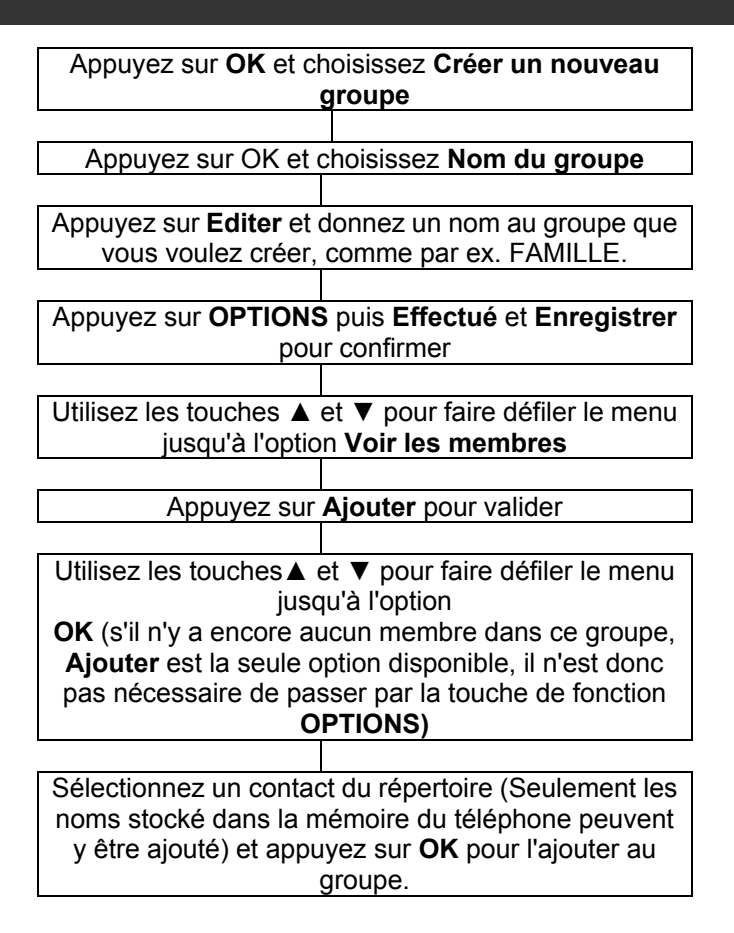

### **Modifier le nom des Groupes de contacts**

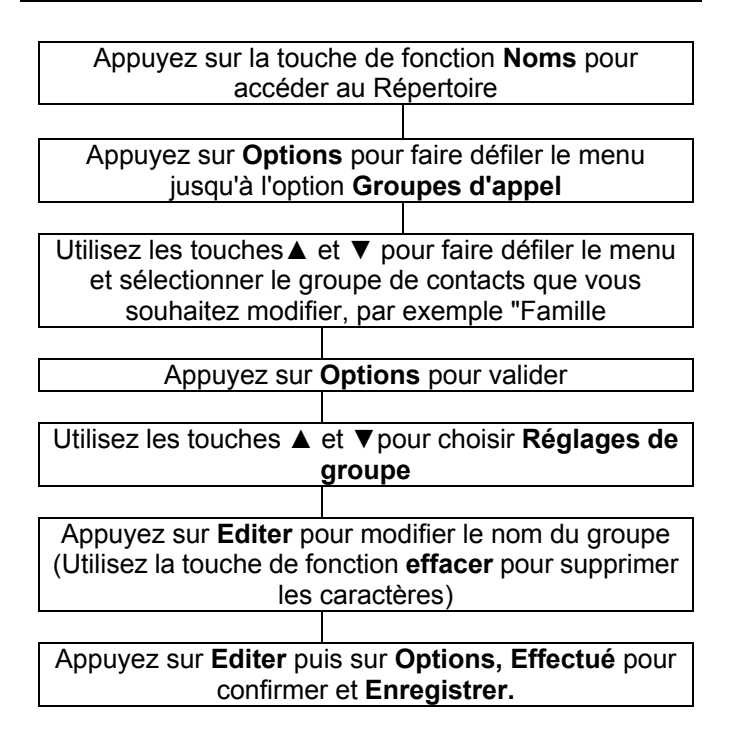

### **Attribuer une sonnerie à un Groupe de contacts**

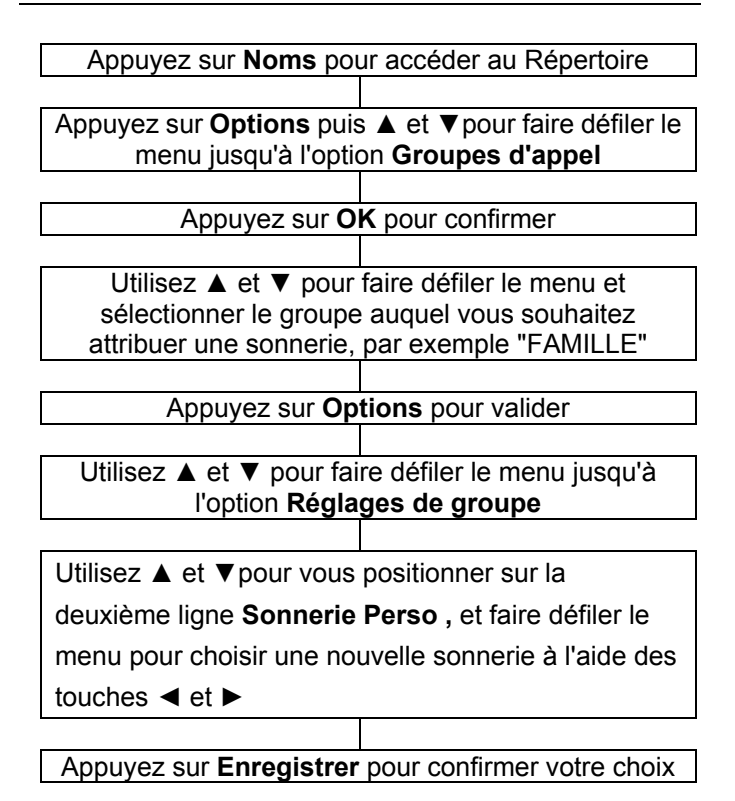

### **Paramètres du répertoire**

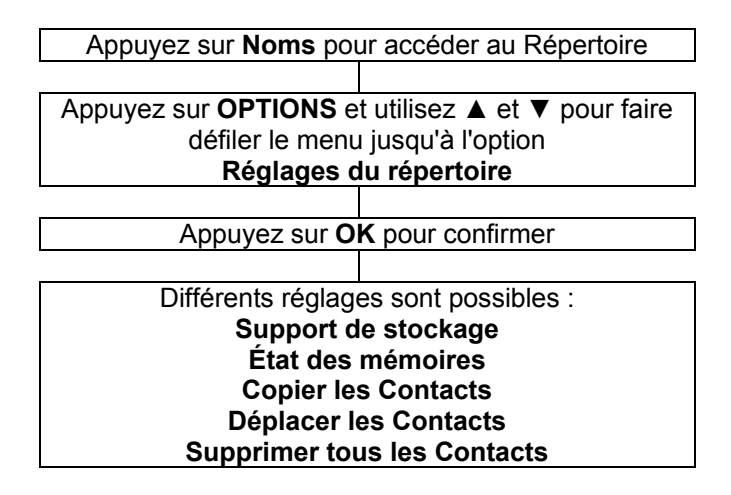

### **Numérotation Rapide**

Le téléphone possède 8 autres touches de numérotation rapide (les touches 2 à 9 du clavier numérique).

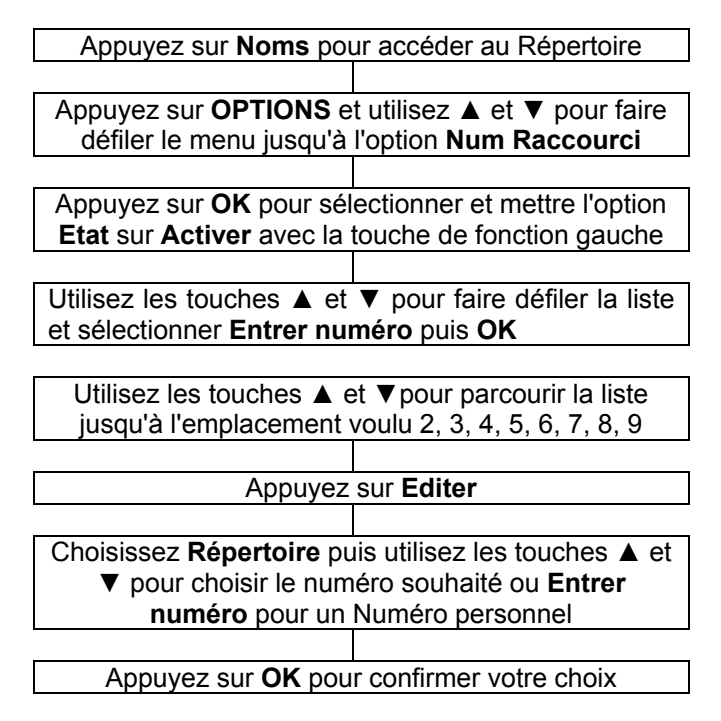

### **Consulter les listes d'appels**

Différentes informations sur les appels sont conservées dans le téléphone. Il s'agit des appels :

En absence

**Effectués** 

Reçus

Chaque journal peut contenir jusqu'à 20 numéros.

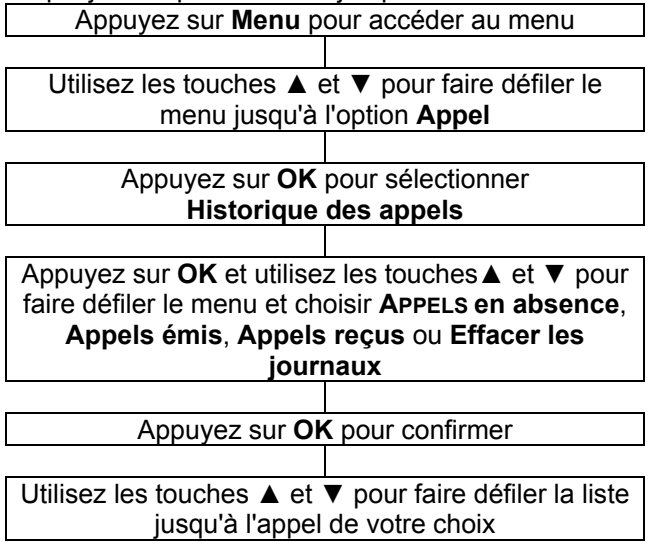

Appuyez sur **OK** pour confirmer

 L'écran affiche différentes informations sur les appels : nom du correspondant, la date et l'heure

### **Effacer les journaux**

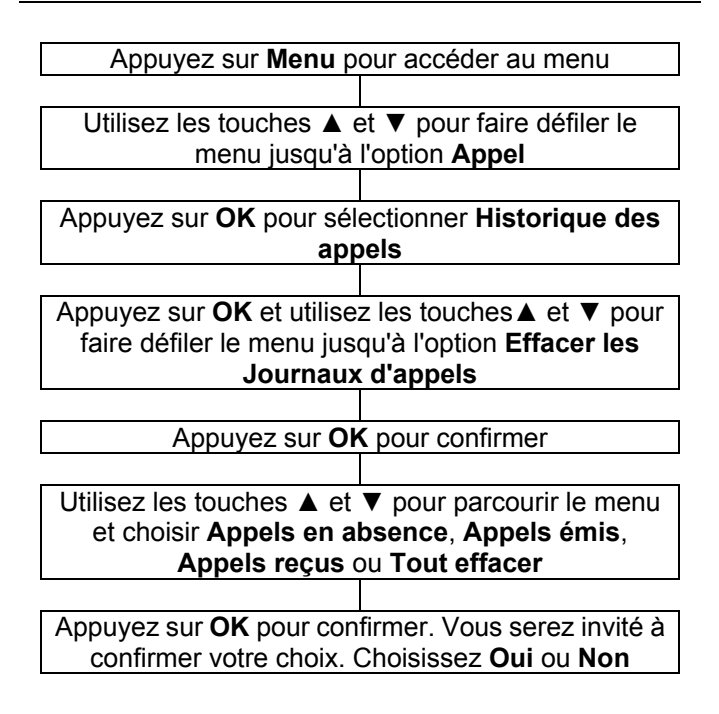

### **Réglages des appels**

Différents réglages sont possibles pour les appels. Pour accéder au menu de paramétrage, suivez les étapes ci-dessous :

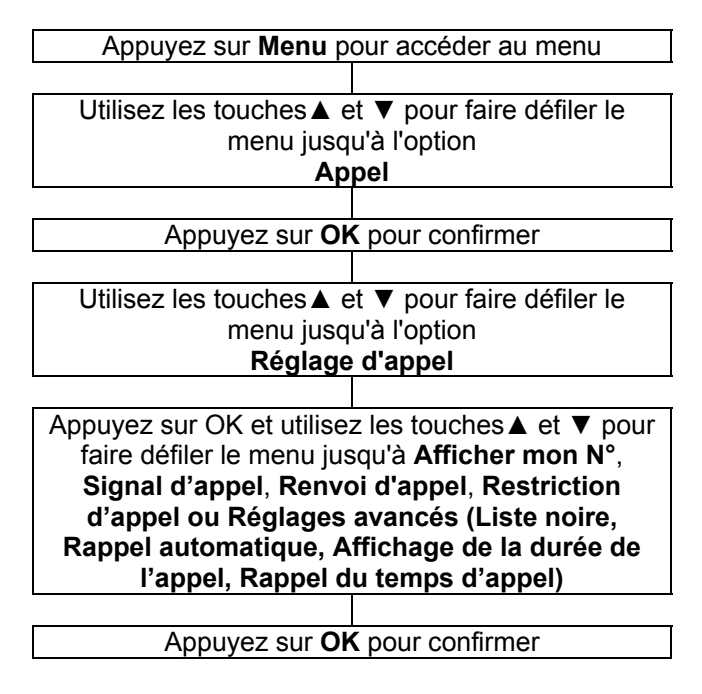

#### **Afficher mon n :**

Ces réglages concernent l'affichage de votre numéro de téléphone.

> Ajuster selon le réseau : Utilise les réglages par défaut de votre opérateur.

> Masquer : Votre numéro de téléphone n'apparaît pas.

 Envoyer : Votre numéro de téléphone est communiqué.

#### **Signal d'appel**

Vous pouvez Activer ou Désactiver l'indication d'appel en attente. Nous vous recommandons de vérifier la disponibilité de ce service (signal d'appel) auprès de votre opérateur téléphonique. Vous pouvez **Interroger le statut** (attention : Statut de la requête dans le logiciel) pour vérifier si votre opérateur propose ce service.

#### **Renvoi d'appel**

Vous pouvez transférer les appels entrants vers un numéro de téléphone de votre choix (généralement, vers la messagerie vocale). 5 options différentes sont proposées pour cette fonction :

> Tous les appels : renvoie les appels dans tous les cas.

 Si non joignable : renvoie les appels si vous n'êtes pas joignable

Si pas de réponse : renvoie les appels lorsque

vous ne répondez pas

 Si occupé : renvoie les appels lorsque la ligne est occupée

 Tous les appels de données : renvoie les appels s'il s'agit d'appels de données

Annuler tous les renvois : annule tous les renvois

#### **Restriction d'appel**

Vous pouvez restreindre les appels passés et reçus avec votre téléphone. 4 options différentes sont proposées pour cette fonction :

 Appels sortants : Si vous sélectionnez "Tous les appels ", vous ne pourrez plus appeler aucun numéro. Si vous sélectionnez "Appels internationaux", vous ne pourrez plus appeler aucun numéro à l'étranger. Si vous sélectionnez "Appels internationaux sauf pays d'origine", vous pourrez uniquement passer des appels vers votre pays de résidence.

 Appels entrants : Si vous sélectionnez "Tous les appels", aucune communication ne vous parviendra plus, vous ne serez plus joignable. L'option "A l'étranger" : Bloque Tous les appels entrants lorsque vous vous trouvez à l'étranger. Annuler tout : Annule tous les blocages d'appel.

 Changer le mot de passe: Permet de modifier le mot de passe nécessaire pour activer/désactiver le blocage d'appels. Par défaut, le mot de passe est 1234.

#### **Réglages avancés**

 Liste noire :Inscrivez sur la liste noire les numéros auxquels vous ne souhaitez pas répondre (jusqu'à 20 numéros)

 Rappel automatique : Si l'option est activée, le téléphone recomposera automatiquement son numéro après un certain temps si la ligne de votre correspondant est occupée. Le rappel est effectué si vous n'avez pas raccroché.

Affichage de la durée de l'appel : choisissez d'afficher ou non la durée de l'appel.

 Rappel du temps d'appel : Vous pouvez activer un rappel pour vous aider à estimer la durée de votre communication. 3 options sont proposées : **Désactiver, Simple** et **Périodique**.

# **RÉGLAGES SOS**

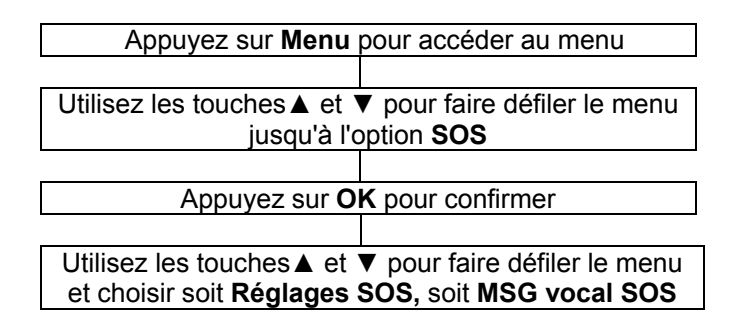

#### **Réglage SOS**

Utilisez ▲ et ▼ pour afficher l'option **Mode SOS** :

Cette fonction permet de sélectionner le type de service utilisé

**5 numéros SOS** : Le téléphone composera

automatiquement ces 5 numéros si vous activez la fonction SOS

**Centre d'appel** : Cela composera le numéro du centre d'appel

**Arrêter** : Permet de désactiver la fonction SOS.

#### **Numéros SOS**

Dans **Menu**, choisissez **SOS**-> **Réglages SOS** et **OK** > Choisissez **Numéros SOS** -> OK, choisissez une des 5 entrées disponibles et appuyez sur **Editer**

A partir de **Entrez numéro :** permet d'entrer directement le numéro à contacter.

A partir **du Répertoire :** permet de choisir un numéro dans le répertoire

Si vous avez choisi le mode SOS **5 numéros SOS,** vous pouvez définir ces 5 numéros ici.

## **RÉGLAGES SOS**

#### **Numéro du centre d'appels**

Choisissez **Numéro du Centre d'appels** -> **OK**, puis entrez le numéro de téléphone correspondant. Il est interdit d'entrer ici un service d'urgence public comme le central de la police, des pompiers ou du SAMU. Il s'agit ici d'un centre d'urgence purement "privé.

#### **Choix MSG vocal SOS**

#### > Allez dans **Menu**, **SOS**-> **Réglages SOS** -> **Choix MSG vocal SOS** et **OK**

>Choisissez **Par défaut** pour utiliser le message vocal par défaut : "Appel d'urgence - pour accepter appuyez le 0". Vous pouvez choisir **Lecture** pour écouter le message vocal par défaut.

#### **MSG SOS enregistré**

Si vous choisissez **MSG SOS enregistré**, vous pourrez enregistrer un message vocal personnalisé. Appuyez sur **Options**, choisissez **Sélectionner** puis **OK**. Si vous avez enregistré un message vocal personnel, ce message est maintenant sélectionné. Si aucun message n'a été enregistré, le texte "Veuillez enregistrer un message SOS!" s'affiche à l'écran.

**Enregistrer,** puis **OK** pour ouvrir l'Enregistreur. Dites maintenant à haute voix votre message SOS personnalisé dans le microphone (vous disposez d'une durée de 20 secondes). Ensuite, appuyez sur **Stop** pour sauvegarder le message vocal.

## **RÉGLAGES SOS**

Dès que vous déplacez le curseur SOS à l'arrière du téléphone, l'alarme est déclenchée. Le téléphone appelle automatiquement le numéro SOS suivant le mode sélectionné.

Le téléphone appel soit les 5 numéros enregistrés l'un après l'autre soit le centre d'appel.

Dès que la communication est établie, le message vocal préenregistré est diffusé : « Appel d'urgence – pour accepter appuyez le 0 ».

Si votre correspondant appuie sur la touche « 0 » pendant les 10 secondes de l'annonce, la communication est établie. Si la validation n'est pas prise en compte ou si votre correspondant appuie sur une autre touche comme « 1 » ou « 2 », le téléphone passe en mode conversation et coupera l'appel après 2 min 30 et composera le numéro suivant de la liste et ainsi de suite jusqu'à l'arrêt de la fonction ou la validation de réception d'un appel par la touche 0.

Quand la validation de réception est prise en compte, l'appel dure le temps voulu. L'appel s'arrête au raccrochement du correspondant et le message « Veuillez fermer SOS » s'affiche sur l'écran, ou quand vous arrêtez la fonction SOS.

Si personne n'a décroché après 15 secondes, le téléphone compose le numéro suivant de la liste.

Si vous avez enregistré qu'un seul numéro, le téléphone rappellera systématiquement ce même numéro. La procédure se poursuit tant que la batterie n'est pas déchargée.

#### **Boost**

Vous pouvez choisir d'activer ou de désactiver automatiquement la fonction d'amplification "boost" quand vous êtes en ligne en appuyant sur ce même bouton sur le coté droit de l appareil.

Vous pouvez l'activer automatiquement à chaque décroché par validation :

**Menu**, **Réglages** -> **Fonction Boost-> Activer** ou **Désactiver** 

#### **Réglage de tonalité**

Pour régler la tonalité de l'écouteur / du haut-parleur :

• **Menu**, **Réglages** -> **Réglage de tonalité**, puis.

• Choisissez **Fréquence normale**, **Fréquence basse** (augmente les fréquences basses) ou **Fréquence haute** (augmente les fréquences hautes), puis confirmez avec la touche **OK**.

#### **Mémoire directe**

Vous pouvez associer les numéros du répertoire aux trois touches de numérotation abrégée (**M1, M2** et **M3**). Pour utiliser la numérotation rapide, il vous suffit de maintenir enfoncée la touche mémoire de votre choix.

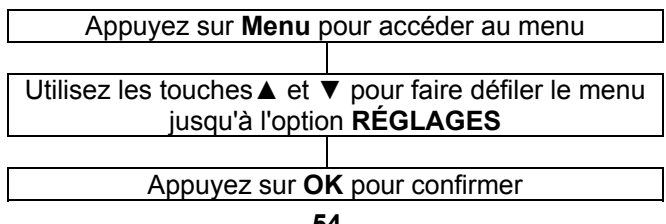

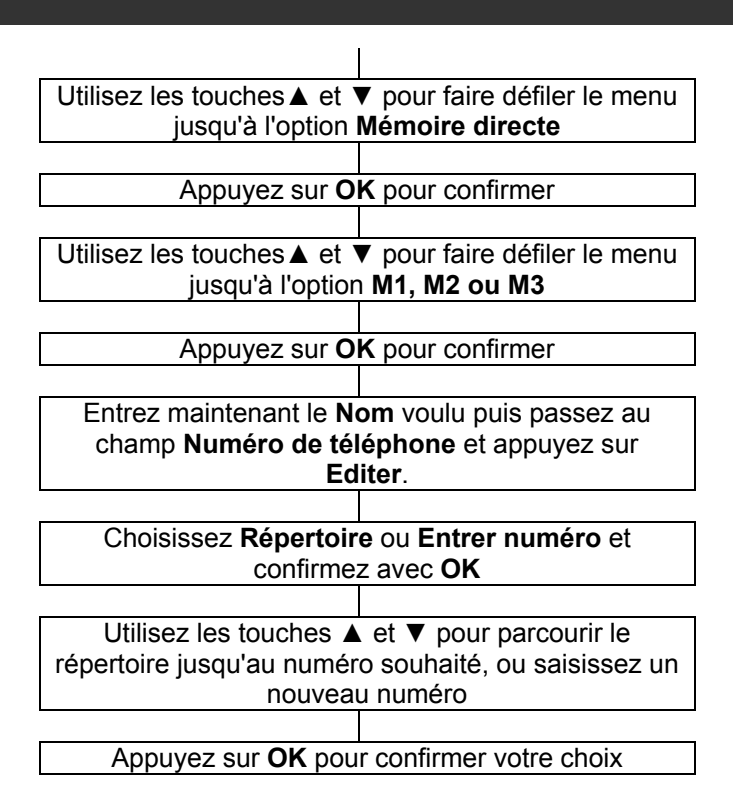

#### **Profils d'utilisateur**

Votre téléphone mobile propose quatre profils d'utilisateurs différents. Vous pouvez choisir différents paramètres pour chaque profil. Par exemple, pour le profil extérieur, vous pouvez choisir un volume de sonnerie plus important, mais remplacer la sonnerie par le vibreur pour le profil réunion, etc.

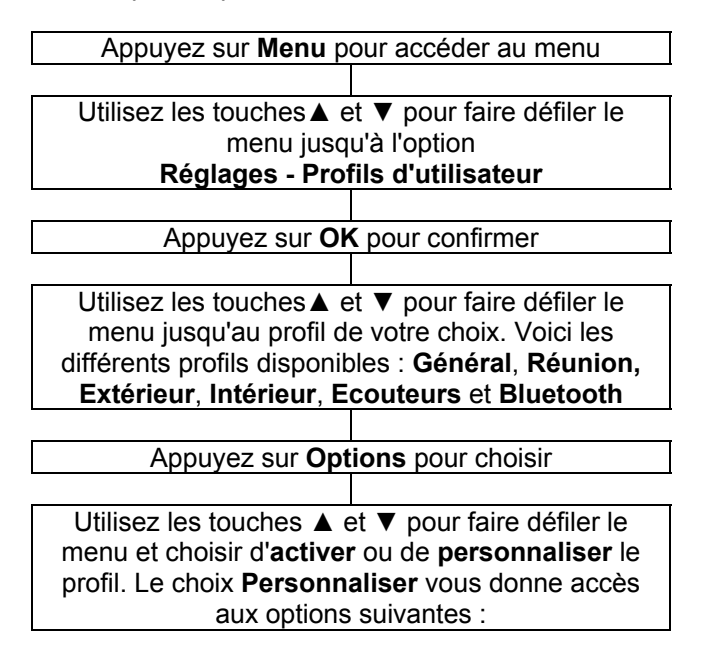

#### **Réglages des sonneries**

**Appel entrant** Définir la sonnerie indiquant les appels entrants (un choix de 10 sonneries est proposé)

**Alarme** Définir la sonnerie d'alarme. Un choix de 10 mélodies est proposé pour la fonction Alarme **Allumage** Définir la mélodie entendue lorsque vous allumez le téléphone (5 mélodies possibles et mode **Silencieux**)

**Extinction** Définir la mélodie entendue lorsque vous éteignez le téléphone (5 mélodies possibles et mode **Silencieux**)

**Ouverture du clapet :**Définir la mélodie entendue

lorsque vous ouvrez le clapet du téléphone.

**Fermeture du clapet :**Définir la mélodie entendue

lorsque vous fermez le clapet du téléphone.

**Nouveau message** Définir la mélodie entendue lorsque vous recevez Message.

**Clavier** Indiquez si chaque pression sur une touche doit

être accompagnée d'une aide vocale , d'un son, d'un clic

ou si aucun son ne doit retentir.

**Volume :** Permet de régler le volume de la **Sonnerie,** des **Son du clavier** et de **l'Alarme**.

**Type d'alerte :** Choisissez d'être averti d'un appel

entrant par une **Sonnerie seulement**, le **Vibreur** 

**uniquement**, le **Vibreur et une sonnerie** ou par le

**Vibreur puis une Sonnerie**.

**Type de sonnerie :** Vous pouvez choisir une **Sonnerie simple**, **Répétée** ou **Progressive**.

**Autres sons :** Vous pouvez choisir d'activer ou de désactiver différents sons correspondants à certains évènements (**Avertissement** / **Erreur** / **Connexion au réseau** / **Connexion à l'appel**).

**Mode de réponse :** Le réglage **Par ouverture** permet de prendre l'appel en ouvrant simplement le clapet du téléphone.

L'option **Toutes touches** permet de prendre les appels entrants en appuyant sur n'importe quelle touche (sauf la touche de fonction droite et la touche rouge 'Raccrocher'). Si aucune option n'est cochée, la seule façon de prendre un appel sera d'utiliser la touche verte 'Décrocher'.

#### **Réglages du téléphone**

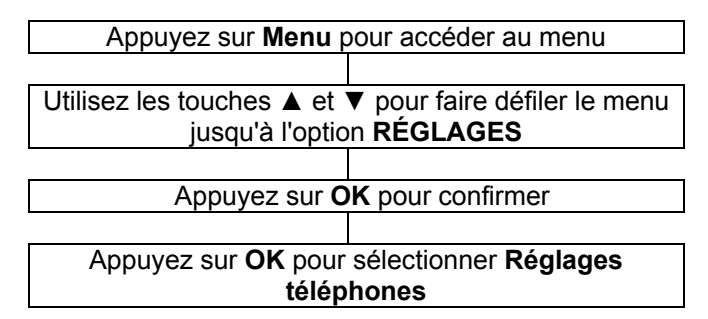

#### **Date et Heure**

Choisir **la ville** : Choisissez votre ville Régler **l'heure / la date** : Utilisez le clavier numérique pour saisir la date / l'heure.

Régler le format : Heure 24/12h / Date (JJMM AAAA/ MM JJ AAAA / AAAA MM JJ) / Séparateur de date).

#### **Mise en marche / Arrêt**

Vous pouvez programmer 4 horaires différents auxquels le téléphone s'allumera ou s'éteindra automatiquement

#### **Langue**

Les menus du téléphone sont disponibles dans 12 langues différentes (Anglais, Français, Espagnole, Danois, Italien, Allemand, Hébreu, Hollandais etc).

#### **Méthodes favorites de saisie**

4 modes de saisie différents vous sont proposés pour saisir du texte (entrées du Répertoire/SMS)

#### **Affichage**

- **Image du fond de l'écran** : Choisir un fond d'écran pour l'écran d'accueil.

- **Mise en veille** : Dans les **Réglages**, choisir d'Activer ou Désactiver l'économiseur d'écran et définir le temps d'attente avant l'activation (si le statut est réglé sur "Activer"). **L'option Sélectionner** propose un choix de différentes images.

- **Animation d'allumage / Animation d'arrêt** : Une sélection de 10 animations différentes vous est proposée, pour l'allumage / la mise hors tension de votre téléphone mobile.

#### **Touches dédiées**

Vous pouvez attribuer aux touches de navigation ▲ /▼/ ◄/► une fonction d'accès rapide à certains menus. Une pression sur la touche à partir de l'écran de veille ouvre directement le menu correspondant.

• Choisissez une touche (**Haut**, **Bas**, **Gauche** ou **Droite**), appuyez sur **Editer** et sélectionnez une fonction dans la liste. Appuyez sur la touche **Ok**.

#### **Réglages divers**

- **Rétroéclairage de l'écran** : Permet de régler la luminosité et la durée de rétroéclairage.

- **\*Utilisation de la LED** : Précisez si le voyant lumineux signalant un appel entrant et un nouveau SMS doit être actif en permanence (Activer), de 20h00 à 8h00 (Mode de nuit) ou toujours désactivé (Désactiver).

- **LED pour charge**: Précisez si le voyant lumineux signalant la mise en charge doit être actif en permanence (Activer), de 20h00 à 8h00 (Mode de nuit) ou toujours désactivé (Désactiver).

#### **Configuration Réseau**

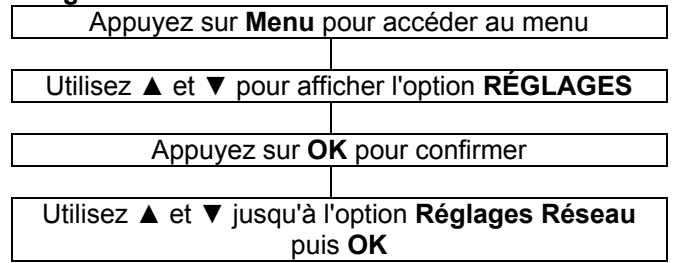

Dans **choix du réseau :** 

**-Nouvelle recherche** : détecte les réseaux disponibles **-Choisir le réseau** : affiche les réseaux détectés **-Mode de sélection** : 2 modes possibles : **Automatique et Manuel** 

Dans **réseaux préférés** : vous pouvez choisir le réseau de votre choix.

#### **Réglages sécurités**

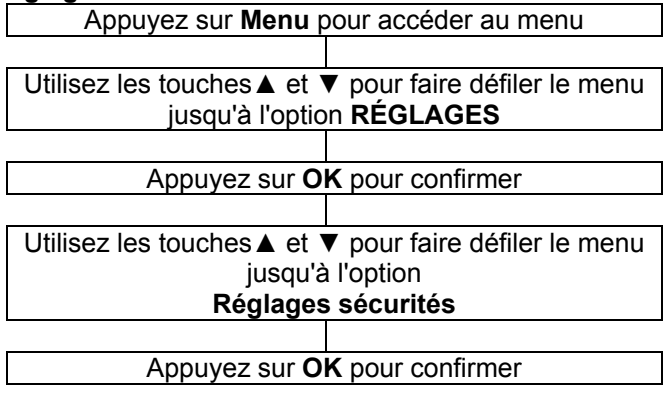

Vous pouvez enregistrer des mots de passe pour sécuriser l'accès à votre téléphone mobile.

Votre carte SIM vous a été fournie avec un code PIN et un code PIN 2. Le code PIN aide à sécuriser l'accès à votre carte SIM. Le code PIN 2 vous sera demandé pour utiliser certains services.

Les codes PUK et PUK2 vous ont peut-être été fournis avec la carte SIM. Si vous entrez trois fois de suite un code PIN erroné, vous serez invité à saisir le code PUK. Si vous n'avez pas obtenu ces codes avec votre carte SIM, nous vous invitons à contacter votre opérateur.

#### **Sécurité de la carte SIM**

#### **Verrouillage de la carte SIM**

Vous pouvez activer ou désactiver le verrouillage de la carte SIM (code PIN). Le code PIN est nécessaire pour activer ce verrouillage.

**Modifier le code Pin :** Vous pouvez modifier les mots de

passe suivants :

- PIN (pour la carte SIM)
- PIN2 (pour la carte SIM)

Contactez votre opérateur réseau pour en savoir plus sur

les codes PIN 1 et 2.

#### **Restauration des paramètres d'usine**

Appuyez sur **Menu** pour accéder au menu Utilisez ▲ et ▼ pour choisir l'option **RÉGLAGES**  Appuyez sur **OK** pour confirmer Utilisez les touches ▲ et ▼ pour faire défiler le menu jusqu'à l'option **RESTAURER PARAMÈTRES D'USINE**  Appuyez sur **OK** pour confirmer

Si vous choisissez de réinitialiser les réglages par défaut du téléphone, toutes les fonctionnalités paramétrables par l'utilisateur seront réinitialisées

**Remarque :** Le code par défaut est 1122.

### **Calendrier**

Vous pouvez consulter le calendrier et sauter directement à la date de votre choix.

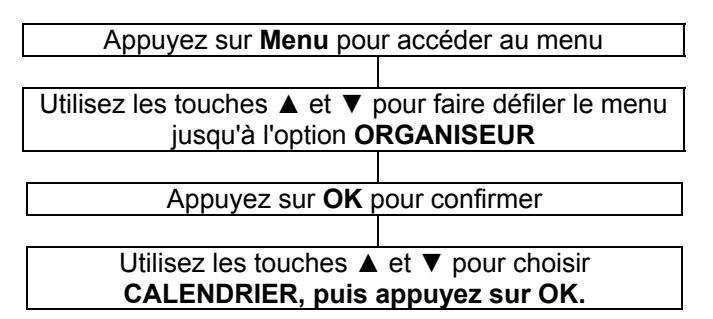

Appuyez sur les touches ▼ ▲ ► ◄

Ces touches vous permettent de naviguer dans le mois afficher, changer de jour ou de semaine.

Pour changer de mois, utilisez les touches Vous pouvez consulter ou modifier un événement programmé à une date donnée.

- Afficher : Pour consulter ou modifier un événement.
- Afficher tout : Pour consulter l'ensemble des événements programmés
- Ajouter un évènement : Pour ajouter un nouvel évènement
- Annuler un évènement : pour effacer un ou plusieurs évènements

• Aller à une date : Atteindre directement la date programmée pour consulter ou modifier l'événement

### **Calculatrice**

Le téléphone est équipé d'une calculatrice. Cet accessoire utilise le clavier numérique.

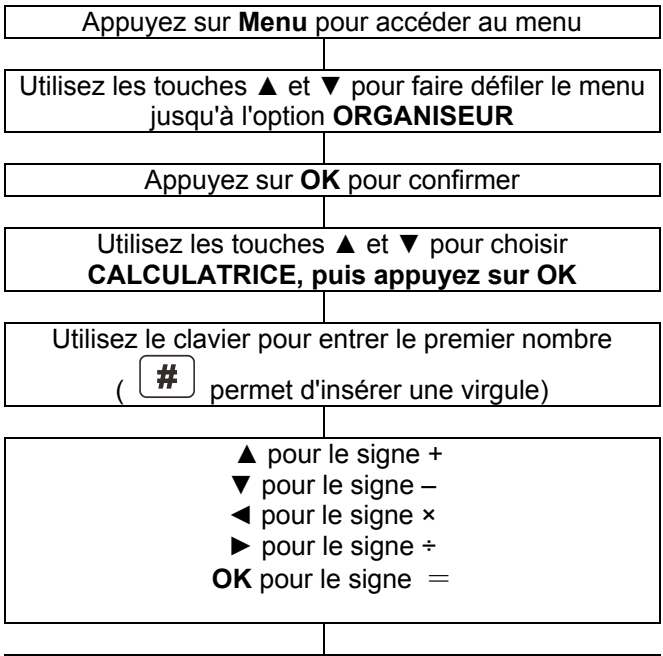

Utilisez le clavier pour entrer le deuxième nombre

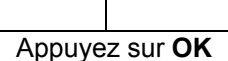

Remarque : La touche de fonction **Effacer** permet d'effacer le dernier caractère saisi. Maintenez enfoncée la touche de fonction **Effacer** pour effacer complètement l'affichage

### **Alarme**

Vous pouvez définir jusqu'à 5 alarmes. Pour chacune, les options suivantes sont proposées :

Appuyez sur Editer :

- Activer/désactiver
- Heure de l'alarme
- Répéter l'alarme : une fois, tous les jours, jours personnalisé
- Type d'alerte : Sonnerie, vibreur, sonnerie et vibreur
- Lorsque l'alarme retentit, si vous ne l'éteignez pas, l'alarme sonnera à nouveau 4 minutes plus tard. L'alarme sonnera ainsi encore 3 fois, avant de s'arrêter définitivement.

Si vous appuyez sur la touche **Snooze,** l'alarme sonnera 4 minutes après.

### **Bluetooth**

Votre téléphone portable peut être relié à un périphérique compatible Bluetooth situé à moins de 10 m.

• Bluetooth : Activer/désactiver

- Visibilité : Activer/désactiver
- Mon appareil : Le nom de l'appareil audio s'affiche après association.
- Rechercher des périphériques : Avant d'entrer dans ce menu, activez le Bluetooth et activez le kit mains-libres en mode enregistrement, puis lancez la recherche d'appareils audio. Vous serez invité à saisir le mot de passe du kit mains libres. Vous pourrez ensuite utiliser le Bluetooth pour parler, après avoir appairé les appareils.

**Remarque :** Le mot de passe ou code est différent pour chaque constructeur ; consultez le manuel de votre périphérique Bluetooth pour plus de détails.

- Nom du système Changer le nom de l'appareil :
- Réglages avancé: Mon adresse : Adresse du téléphone Chemin audio : Ecoute par téléphone ou écoute par casque bluetooth

### **Liste des tâches**

Une tâche vous permet d'indiquer différentes informations (Date/Heure, sujet, alarme (activée, désactivée, 5 min avant, 10 min avant, 15 min avant, 30 min avant, personnalisée), Répéter (une fois, chaque jour, personnaliser, chaque semaine, chaque mois, chaque année), priorité (normale, haute, basse), Description, Etat (actif, effectué)

Vous pouvez consulter toutes les activités sauvegardées et les modifier :

- Afficher : consulter les détails de l'activité
- Ajouter : ajouter une nouvelle activité
- Editer : modifier l'activité
- Rechercher : rechercher une activité en fonction de l'heure ou du sujet
- Effacer : supprimer l'activité
- Supprimer les activités en retard : supprimer les activités dont la date est dépassé
- Tout Supprimer : supprimer toutes les activités
- Aller à la date : atteindre directement une date du planning pour consulter ou modifier une activité
- Affichage incomplet : afficher toutes les activités restant à effectuer
- Envoyer vers calendrier : envoyer l'activité avec un message

### **Chronomètre**

#### **Chronomètre typique**

**Temps intermédiaire** : Chronomètre avec temps intermédiaire et totalisateur. Appuyez sur **Début** pour lancer le chronomètre, **Inter** pour enregistrer un temps intermédiaire (le temps total s'affiche), **Pause** ou sur le bouton rond au centre du pavé de navigation pour arrêter le chronomètre.

**Enregistrer** permet de quitter la fonction avec la

possibilité d'enregistrer le temps, et la touche **Options**  permet de **Réinitialiser (RAZ)** le compteur ou de **Continuer**.

**Temps au tour** : Chronomètre avec temps au tour, sans totalisateur. Appuyez sur **Début** pour lancer le chronomètre, **Tour** pour enregistrer le **temps du tour**  (l'écran affiche le temps écoulé depuis le dernier tour effectué), **Pause** ou sur le bouton rond au centre du pavé de navigation pour arrêter le chronomètre.

**Enregistrer** permet de quitter la fonction avec la possibilité d'enregistrer le temps, et la touche **Options**  permet de **Réinitialiser (RAZ)** le compteur ou de **Continuer**.

**Voir les enregistrements** : affiche la liste des temps enregistrés.

### **Chronomètre n voies**

Le chronomètre n voies comporte 4 chronomètres parallèles que vous pouvez lancer séparément à l'aide des touches de navigation ▲ /▼/ ◄/►. Appuyer sur le bouton rond au centre du pavé de navigation ou la touche de navigation gauche pour lancer

le chronomètre actif) (**Début**), pour l'arrêter (**Pause**) et pour le reprendre (**Cont.**).

Utilisez la touche de fonction droite **RAZ** pour réinitialiser le chronomètre correspondant.

# **DÉPANNAGE**

#### **Impossible d'allumer le téléphone**

- Vérifiez que la batterie est bien en place dans son logement
- Mettre en charge l'appareil

#### **Pas d'affichage à l'écran**

- Vérifiez que le téléphone est allumé
- Vérifiez que la batterie est bien en place
- Mettre en charge l'appareil
- **Le téléphone est allumé, et l'écran est figé.**
- Entrez le code PUK pour débloquer la carte SIM

#### **L'écran n'affiche aucun symbole de signal**

- Il n'y a pas de connexion réseau. Déplacez-vous pour tenter d'atteindre une zone couverte par le signal
- Contactez votre opérateur
- **Un message indique qu'une fonction est indisponible**
- Votre opérateur ne propose peut-être pas la fonction voulue. Le service peut nécessiter la souscription d'un abonnement. Contactez votre opérateur.

#### **Aucun affichage pendant la recharge**

La batterie est trop faible. Attendez quelques minutes.

#### **Le message "Insérer carte SIM" ou "Urgence" s'affiche à l'écran**

• Vérifiez que la carte SIM est bien en place ou encore valide

#### **La batterie se décharge rapidement ou refuse toute recharge.**

Laissez la batterie en charge pendant 4 heures
# **DÉPANNAGE**

- Vérifiez que le téléphone est bien posé sur le socle chargeur ou correctement relié à l'adaptateur secteur. Nettoyez les contacts de recharge du téléphone et du socle chargeur avec un chiffon doux et sec.
- Essayez avec une batterie neuve **Connexion au réseau impossible**
- Le signal est trop faible ou les interférences radio perturbent le signal
- La carte SIM est-elle bien en place? Est-elle en bon état? Si la carte SIM est endommagée, contactez votre opérateur pour en obtenir une nouvelle.

### **Impossible de passer un appel**

- La carte SIM est-elle enregistrée sur le réseau
- La fonction d'interdiction des appels sortants est-elle activée
- Le réseau rencontre peut-être des dysfonctionnements, contactez votre opérateur
- Vérifiez le numéro de l'opérateur, le numéro de la zone ou le numéro du centre NMC (voir Réglages du téléphone)

### **Impossible de prendre les appels :**

- La fonction d'interdiction des appels entrants est-elle activée
- La fonction de renvoi d'appels est-elle activée
- **Le clavier semble verrouillé**
- Éteignez et rallumez le téléphone
- Déverrouillez le clavier

#### **Le numéro de l'appelant ne s'affiche pas**

# **DÉPANNAGE**

- Assurez-vous d'avoir souscrit un service de présentation du numéro. Contactez votre opérateur
- L'appelant peut avoir choisi de masquer son numéro
- Laissez le téléphone sonner plusieurs fois, la réception de l'identifiant de l'appelant peut prendre un peu de temps

#### **Autre problème**

- Lisez attentivement la notice d'utilisation
- Éteignez et rallumez encore le téléphone. Vérifiez si le problème persiste

# **SÉCURITÉ**

### **Recommandations générales**

Utilisez exclusivement l'adaptateur secteur fourni avec l'appareil.

Utilisez exclusivement la batterie rechargeable fournie avec le téléphone.

N'ouvrez jamais l'appareil (sauf pour remplacer la batterie) ni le socle chargeur. Contactez le service d'assistance si des réparations sont nécessaires.

Ne jetez jamais la batterie au feu. La batterie peut exploser et libérer des substances chimiques toxiques.

Si vous êtes certain de ne pas utiliser le téléphone pendant plus d'un mois, enlevez la batterie de l'appareil

### **Nettoyage**

Utilisez un chiffon doux pour nettoyer l'appareil. Nettoyez régulièrement les contacts de recharge du téléphone et du socle chargeur. N'utilisez ni lustrant ni produit nettoyant : vous pourriez endommager le revêtement extérieur ou les composants électriques à l'intérieur de l'appareil.

### **Environnement**

Evitez d'exposer directement l'appareil aux rayons du soleil.

# **SÉCURITÉ**

Veillez à ce que l'air puisse circuler librement tout autour de l'appareil.

Ne plongez jamais l'appareil ou une partie de l'appareil dans l'eau et ne l'utilisez pas dans un environnement humide, par exemple dans une salle de bains.

N'exposez pas votre appareil au feu, protégez-le de tout environnement dangereux.

L'appareil a été conçu pour fonctionner à une température de -20°°C à 60°°C.

### **Utilisation**

Ne négligez pas la lecture de ces quelques recommandations. Ne pas les respecter pourrait vous placer en situation de danger ou d'infraction à la législation.

#### SOYEZ PRUDENT

N'allumez pas votre téléphone sur les zones où l'utilisation d'un téléphone mobile est interdite ou est susceptible de générer des interférences, de causer un danger.

LA SÉCURITÉ ROUTIÈRE AVANT TOUT

Respectez la réglementation locale. Lorsque vous conduisez, gardez les mains libres pour contrôler le véhicule. Sur la route, votre première préoccupation doit être la sécurité.

#### INTERFÉRENCES

Tous les appareils sans fil peuvent générer des interférences. Les performances de votre téléphone

# **SÉCURITÉ**

pourront en être affectées.

ÉTEIGNEZ VOTRE TÉLÉPHONE DANS LES HÔPITAUX

Respectez les restrictions d'usage. Éteignez votre téléphone à proximité des appareils médicaux.

ÉTEIGNEZ VOTRE TÉLÉPHONE DANS LES AVIONS

Respectez les restrictions d'usage. Les appareils sans fil peuvent générer des interférences dans les avions.

ÉTEIGNEZ VOTRE TÉLÉPHONE À LA STATION-SERVICE

N'utilisez pas votre téléphone lorsque vous faites le plein à la pompe. N'utilisez pas votre téléphone à proximité d'un stock de carburant ou de produits chimiques.

ÉTEIGNEZ VOTRE TÉLÉPHONE À PROXIMITÉ D'EXPLOSIFS

Respectez les restrictions d'usage. N'utilisez pas votre téléphone près d'un chantier faisant appel aux explosifs.

FAITES PREUVE DE BON SENS

Utilisez votre téléphone uniquement dans la position d'utilisation normale décrite dans la notice.

SAUVEGARDEZ VOS DONNÉES

N'oubliez pas de sauvegarder vos informations importantes ou d'en conserver une copie par écrit.

RECHARGE

N'utilisez pas votre téléphone quand la batterie est en charge.

### **APPAREILS AUDITIFS**

Certains téléphones font l'objet de mesures de compatibilité avec les appareils auditifs. Vous trouverez sur l'emballage de votre téléphone la mention "Compatible avec les appareils auditifs". Voici quelques explications sur ce label : L'utilisation de certains téléphones mobiles à proximité de certains types d'appareils auditifs (prothèses auditives et implants cochléaires) peut générer un bourdonnement ou un sifflement pour l'utilisateur. Certains appareils auditifs sont mieux protégés que d'autres contre ces interférences. De même, les téléphones ne génèrent pas tous le même niveau d'interférences. Les fabricants de téléphones sans fil ont mis en place un classement pour certains de leurs téléphones mobiles, pour aider les utilisateurs de prothèses auditives à trouver le téléphone qui leur conviendra le mieux. Tous les téléphones n'ont pas fait l'objet d'une évaluation. Les téléphones évalués possèdent un label étiqueté ou imprimé sur l'emballage. Ce label ne garantit pas la compatibilité de l'appareil. Le résultat dépendra du niveau de perte d'audition de l'utilisateur et de la prothèse utilisée. Si vous utilisez un modèle de prothèse particulièrement sensible aux interférences, il se peut que vous ne parveniez pas à utiliser correctement un téléphone arborant le label de compatibilité. Pour déterminer s'il est adapté à vos besoins, la meilleure solution est d'essayer le téléphone avec votre appareil auditif.

## **SERVICES RÉSEAU**

Pour utiliser le téléphone, vous devez avoir souscrit un abonnement auprès d'un opérateur de téléphonie mobile. De nombreuses fonctionnalités de votre téléphone sont liées aux services proposés sur le réseau de votre opérateur. Ces services réseau peuvent ne pas être disponibles sur tous les réseaux. Peut-être devrez-vous souscrire une option particulière auprès de votre opérateur avant de pouvoir utiliser certains services. Rapprochez-vous de votre opérateur de téléphonie pour connaître les modalités d'utilisation et les tarifs applicables aux services proposés. Certains réseaux sont soumis à des restrictions qui peuvent modifier l'accès aux services. Par exemple, certains réseaux ne prennent pas en charge tous les services et caractères liés à la langue.

Il est possible que votre opérateur ait demandé que certaines fonctionnalités soient inaccessibles ou désactivées sur votre téléphone. Si tel est le cas, ces fonctionnalités n'apparaîtront pas dans les menus de l'appareil. Votre téléphone peut également avoir reçu une configuration particulière, impliquant certaines modifications dans les menus, les icônes. Contactez votre opérateur pour en savoir plus.

### **GARANTIE**

Geemarc garantit cet appareil pour une durée d'un an pièces et main-d'œuvre à partir de la date d'achat. Pendant cette période, Geemarc réparera (ou remplacera si nécessaire) votre appareil gratuitement. En cas de problème, nous vous invitons à consulter notre site internet sur www.geemarc.com. La garantie ne couvre pas les accidents, les pièces cassées ou les problèmes causés par la négligence de l'utilisateur. Seuls les techniciens agréés Geemarc sont autorisés à intervenir sur votre appareil. La garantie Geemarc ne limite en aucun cas les droits que vous accorde la loi.

IMPORTANT : VOTRE FACTURE D'ACHAT EST UN ÉLÉMENT ESSENTIEL DE LA GARANTIE. ELLE VOUS SERA DEMANDÉE EN CAS D'INTERVENTION SOUS **GARANTIF** 

La garantie s'applique uniquement en FRANCE

**Raccordement électrique :** L'appareil a été conçu pour fonctionner exclusivement avec une alimentation électrique de 230V 50Hz (classé "tension dangereuse" selon la norme EN 60950). L'appareil ne possède pas d'interrupteur général de mise sous tension/hors tension. Pour couper l'alimentation de l'appareil, débranchez l'adaptateur secteur au niveau de la prise électrique murale ou directement au niveau de la base.

Quand vous choisirez l'emplacement de l'appareil, assurez-vous de pouvoir accéder facilement à la prise électrique à laquelle vous le brancherez.

### **GARANTIE**

La directive WEEE (recyclage des appareils électriques et électroniques) a été mise en place pour assurer le recyclage des produits parvenus au terme de leur cycle de vie. Si votre appareil ne fonctionne plus, ne le jetez pas avec les ordures ménagères.

Nous vous remercions de bien vouloir suivre la procédure suivante :

- Enlevez les piles ou batteries de l'appareil et confiez-les à un centre de recyclage adapté. Déposez ensuite l'appareil dans un container de recyclage adapté.

- Vous pouvez également remettre votre appareil usagé à votre revendeur. Si vous achetez un nouvel appareil, le vendeur est tenu de vous reprendre l'ancien.

En appliquant ces quelques recommandations simples, vous contribuez à la protection de l'environnement et à la santé de tous.

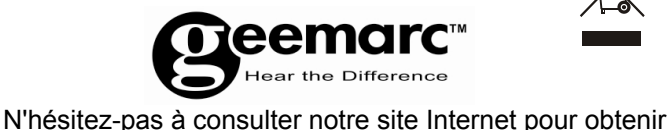

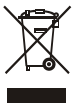

des informations et de l'aide sur nos produits :

www.geemarc.com Vous pouvez nous contacter par téléphone au 03.28.58.75.99 ou par fax au 03.28.58.75.76

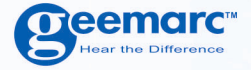

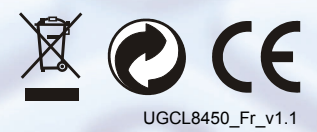

**O**eemarc **United Kingdom** 

5 Swallow Court **Swallowfields** Welwyn Garden City Hertfordshire, AL7 1SB For product support. 01707 384438

www.geemarc.com

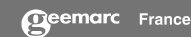

Parc de l'Etoile 2, rue Galilée BP20061 59791 GRANDE SYNTHE CEDEX TEL. SERVICE APRES VENTE. 03 28 58 75 99

www.geemarc.com

**O**eemarc

53121 Bonn<br>
53121 Bonn<br>
Deutschland<br>
Tel: +49(0)228/ 74 87 09 0<br>
Fax: +49(0)228/ 74 87 09 20